# **МИНИСТЕРСТВО ОБРАЗОВАНИЯ И НАУКИ РОССИЙСКОЙ ФЕДЕРАЦИИ**

Федеральное государственное автономное образовательное учреждение высшего профессионального образования

# **НАЦИОНАЛЬНЫЙ ИССЛЕДОВАТЕЛЬСКИЙ ТОМСКИЙ ПОЛИТЕХНИЧЕСКИЙ УНИВЕРСИТЕТ**

*Институт – Физико-технический Направление – Ядерные физика и технологии Кафедра – Прикладная физика Специальность – Физика атомного ядра и частицы*

Отчет по летней практике

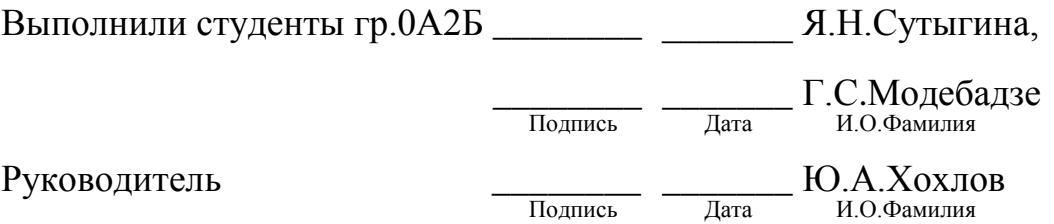

# Оглавление

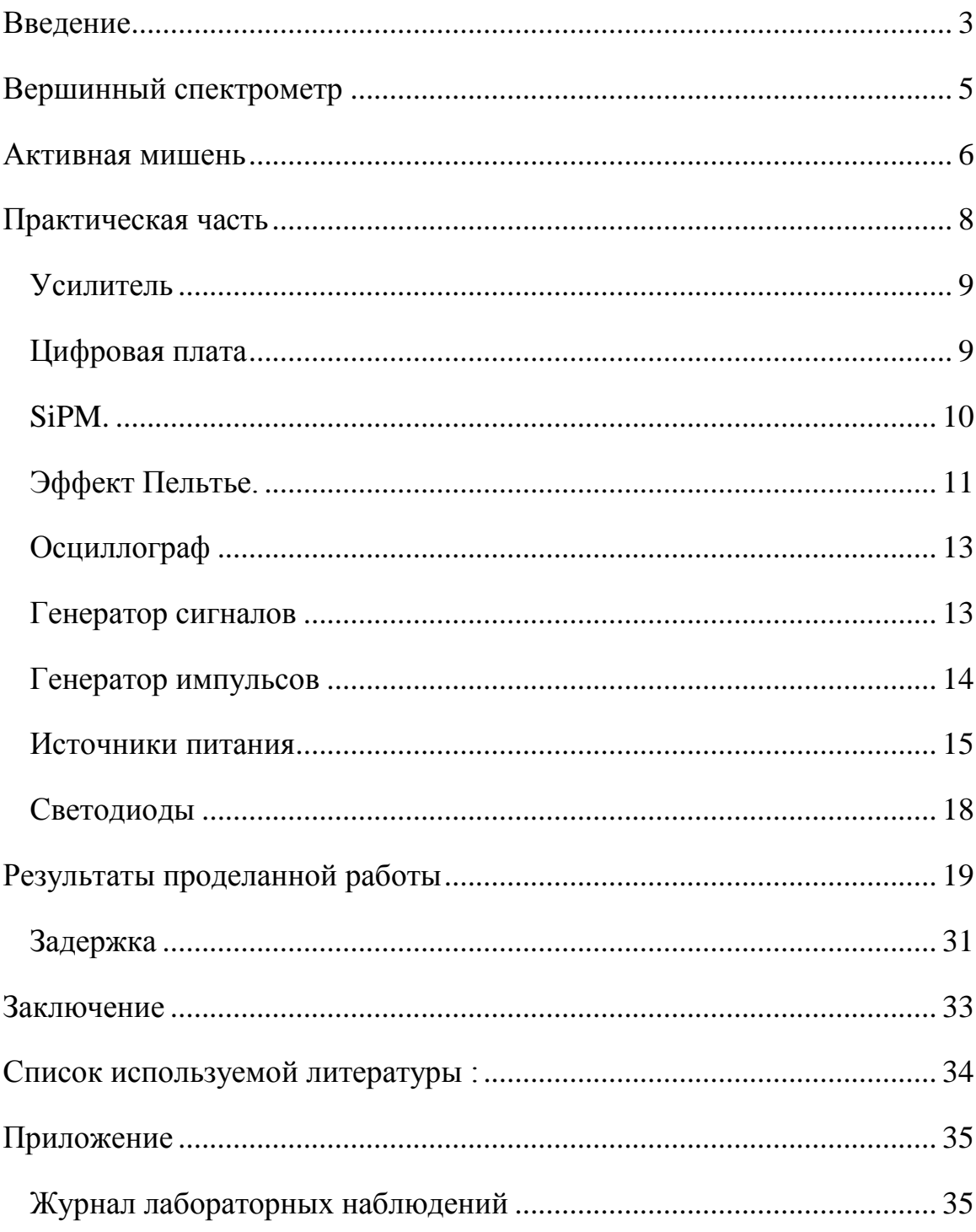

## <span id="page-2-0"></span>**Введение**

Институт Физики Высоких Энергий в г. Протвино занимается широким спектром задач связанным с физикой элементарных частиц. Эксперимент ВЕС (ускоритель У-70, ГНЦ ИФВЭ) был создан для исследования различного рода адронных реакций и представляет собой широкоапертурный магнитный спектрометр, регистрирующий заряженные треки и гаммакванты, возникающие при взаимодействии пучковой частицы с фиксированной мишенью.

Один из методов детектирования частиц основан на регистрации ионизационных потерь энергии частицы. Проходя через вещество, заряженные частицы испытывают кулоновское взаимодействие с электронами и передают им часть энергии на их возбуждение и ионизацию. В особых веществах — сцинтилляторах — ионизационные потери преобразуются в оптическое излучение. Возникший поток фотонов собирается специальным образом и преобразуется в электрический сигнал.

Регистрация световых импульсов слабой интенсивности является одним из важнейших вопросов экспериментальной физики. Кремниевый фотодиод (SiPM) является весьма перспективным новым фотоприемником и вполне может придти на смену большим ФЭУ.

Преимущества:

- Компактность
- Низкое рабочее напряжение
- Высокая эффективность
- Высокое амплитудное разрешение
- Достаточно высокое временное усиления
- Низкая чувствительность к магнитным полям

Недостатки:

- Высокий уровень шумовых импульсов
- Существенная температурная зависимость коэффициента
- Необходимость усиления сигнала

Цель работы: подготовка активной мишени к осеннему сеансу на установке ВЕС.

Задачи:

- изучить основы работы с операционной системой Linux.
- освоение навыков работы с генераторами, источниками питания, осциллографом.
- изучить эффект Пельтье и проверить работу установки с элементом Пельтье на активной мишени.
- изучить принцип действия и проверить на работоспособность плат кремниевых фотоумножителей (SiPM )
- изучить устройство цифровой платы

### <span id="page-4-0"></span>**Вершинный спектрометр**

Эксперимент вершинный спектрометр (ВЕС) (ускоритель У-70, ГНЦ ИФВЭ) был создан для исследования различного рода адронных реакций и представляет собой широкоапертурный магнитный спектрометр, регистрирующий заряженные треки и гамма-кванты, возникающие при взаимодействии пучковой частицы с фиксированной мишенью. Схема установки «ВЕС» представлена на рис 1.

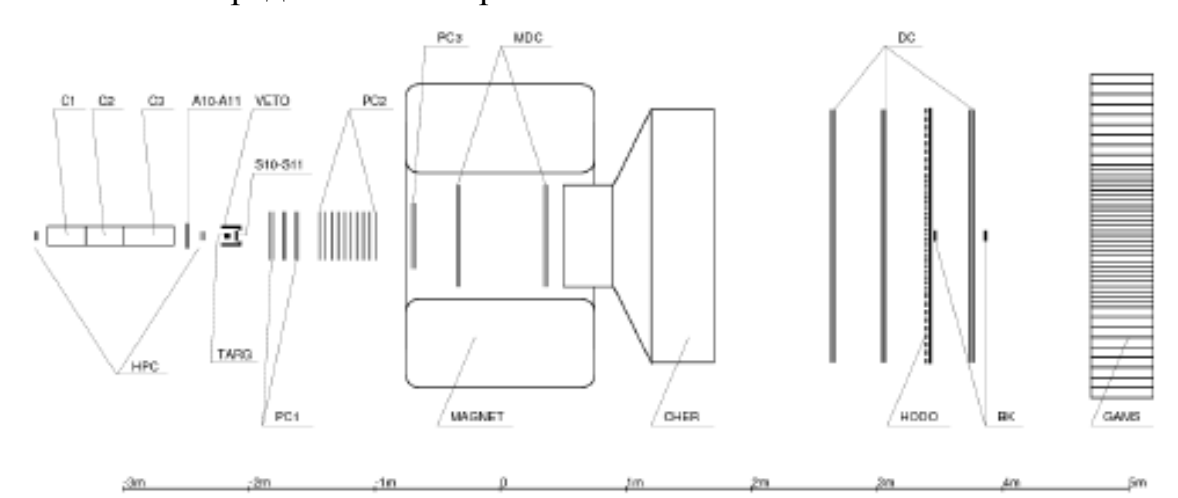

**Рисунок 1**. Схема установки «ВЕС». С1, С2, С3 — пучковые черенковские счетчики, А10, А11 — счетчики для подавления гало пучка, VETO — охранная система, TARG — мишень, PC1, PC2, PC3 пропорциональные камеры, MDC — дрейфовые камеры, работающие в пропорциональном режиме, MAGNET — магнит, CHER — большой черенковский счетчик, DC — большие дрейфовые камеры, HODO годоскоп, BK — сцинтилляционные счетчики для подавления непровзаимодействовавшего пучка, GAMS — гамма-детектор.

Пучок с импульсом 27 ГэВ взаимодействует с неподвижной мишенью толщиной 10% ядерной длины. Вторичные частицы с импульсами порядка 10 ГэВ разлетаются под малыми углами к оси Z (на схеме ось Z направлена слева направо вдоль установки и примерно совпадает с траекторией движения пучковых частиц). Треки заряженных частиц, до попадания в магнитное поле представляющие собой прямые, после попадания в магнитное поле отклоняются, причем отклонение обратно пропорционально импульсу частиц. Установка позволяет измерять параметры пучковой частицы и вторичных заряженных частиц, а также параметры гамма- квантов.

#### <span id="page-5-0"></span>**Активная мишень**

Нередко в задачах адронной спектроскопии мы имеем дело с реакциями, происходящими на нуклонах и ядрах. В таких реакциях регистрируются быстрые вторичные частицы, и вся кинематика восстанавливается, используя эти данные и модельные предположения о характере взаимодействия. Импульс нуклона отдачи мал. В большинстве случаев, протон, получив импульс, не покидает мишени, теряя энергию при взаимодействии с веществом. Знание направления и импульса отдачи существенно помогло бы уточнить кинематику таких реакций. Эффективно для этих целей может быть использована активная мишень, т.е. детектирующий прибор, часть которого вы- ступает в качестве мишени для исследуемых реакций.

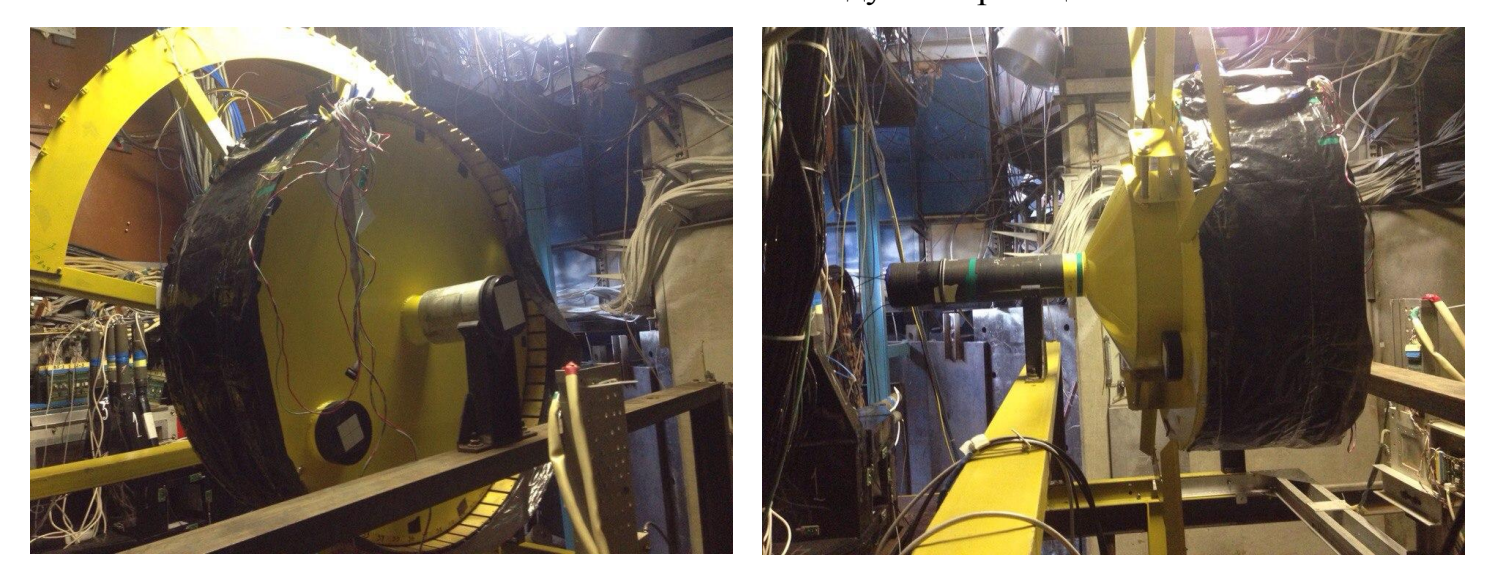

**Рисунок 2**. Активная мишень установки "ВЕС"

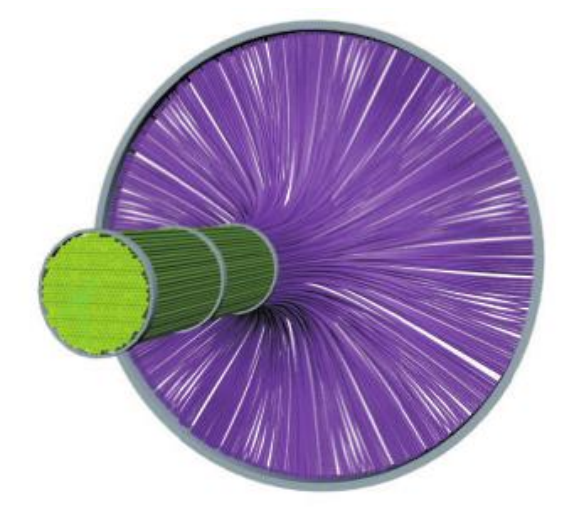

**Риcунок 3**. 3D модель АТ-детектора. Чувствительный объем сцинтиллирующие волокна показаны зеленым цветом, светопроводящие волокна - синим.

Рисунок 3 показывает возможное исполнение AT-детектора. Сцинтиллирующие волокна фирмы BICRON (например, модель BCF − 60), имеющие миллиметровый диаметр, создают чувствительный объем. В нем ионизационные потери частиц пере- излучаются в видимую часть спектра. Диаметр области чувствительного объема - 2.5см, длина - 8см (рис. 3). Соединение сцинтиллирующих и светопроводящих волокон должно быть оптически качественным, так как этим определяется светосбор и величина сигнала на фотодиоде. Отдельно хотелось бы отметить характеристики фотодиода. Предполагается использовать кремневый лавинный многопиксельный фотодиод SIPM, производства ЦПТА (Москва) модели CPTA143-30. В отличии от вакуумного ФЭУ, такой фотодиод обладает хорошей стабильностью, имеет малые размеры и не подвержен воздействию магнитного поля. Пик в спектре испускания сцинтиллируюших волокон BCF − 60 приходится на 530нм, при этом эффективность фотодиода составляет 30%.

## <span id="page-7-0"></span>**Практическая часть**

Для тестирования цифровых плат, платы усилителя, плат SiPM и установки с элементом Пельтье был создан испытательный стенд.

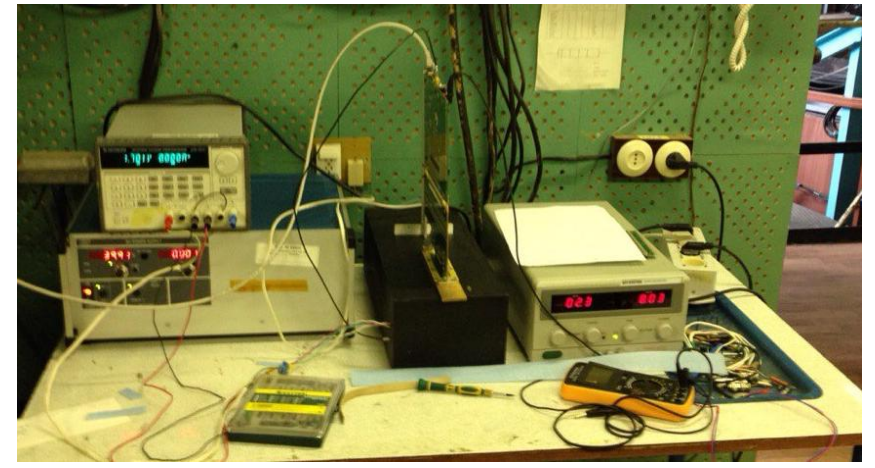

**Риcунок 4**. Испытательный стенд

Черная коробка -испытательный стенд, которая содержит пучок сцинциллирующих волокон и светодиоды, на поверхности которой расположена латунная пластина предназначенная для установки плат SiPM.Источник NYN700-129 используется для питания платы усилителя. Трехканальный источник ATH-3331 используется для питания стенда испытательный стенд. Для питания цифровой платы использован источник питания GPR-0830HD.

Затем мы перешли со стенда непосредственно на активную мишень

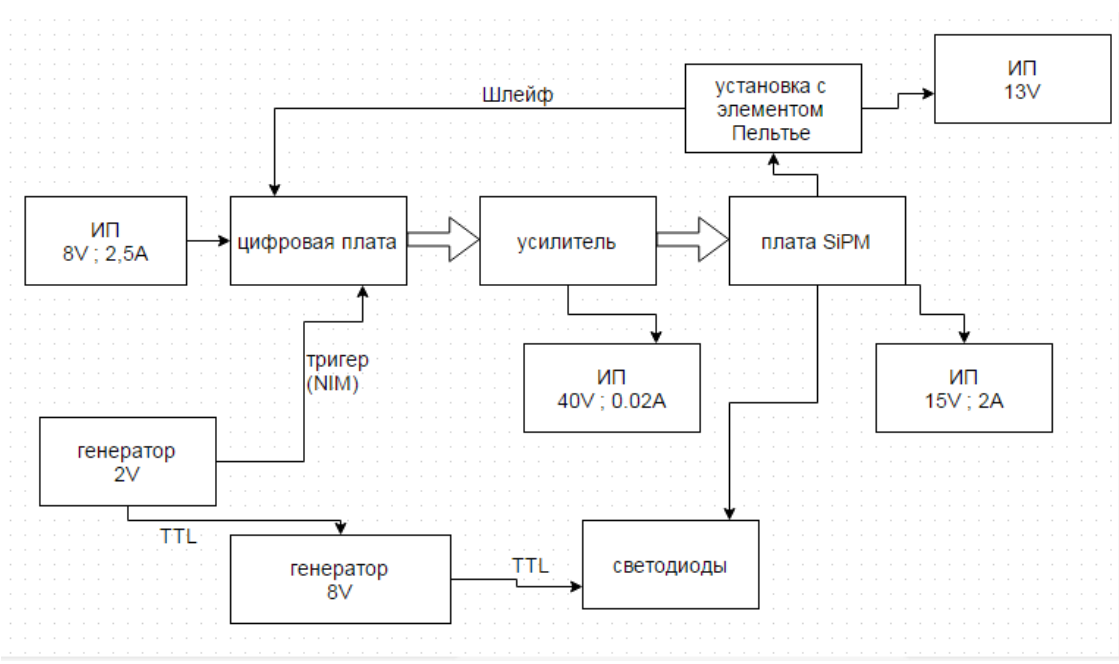

**Риcунок 5**.Схема эксперимента на активной мишени.

### <span id="page-8-0"></span>**Усилитель**

Усилитель предназначен для усиления напряжение смещение с 3 В до 40В.Но в данном случае напряжение смещение подведено к усилителю источником питания в 40В. Усилитель переносит сигналы с цифровой платы на плату SiPM и обратно, тем самым являясь связующем звеном между ними.

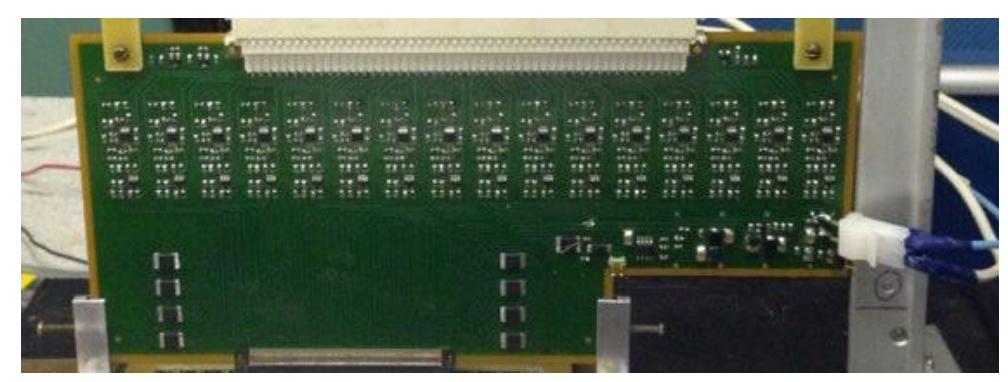

**Риcунок 6.** Плата усилителя.

### <span id="page-8-1"></span>**Цифровая плата**

На цифровой плате установлен микроконтроллер Аltera Linux на который можно подать различные команды(в виде скриптов или программ).Например задать количество спиллов, задержку, число выборок и т.д..Также можно производить считывание сигналов SiPM и температуры.

Через кабель ethernet на цифровую плату загружается скрипт с набором команд. Триггер, поступаемый на цифровую плату, означает процедуру автоматического определения момента начала интервала регистрации.

Также на ЦП через шлейф поступает информация с термодатчика установки с элементом Пельтье.

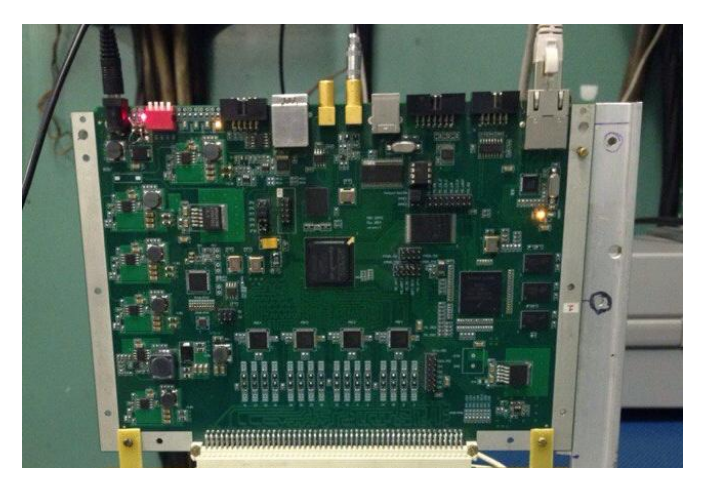

**Риcунок 7.** Цифровая плата

## <span id="page-9-0"></span>**SiPM.**

SiPM представляет собой набор одинаковых независимых полупроводниковых микрофотодетекторов (пикселей), расположенных на общей подложке и работающих в режиме самогасящегося гейгеровского разряда на общую нагрузку. В этом случае алюминиевые шины, посредством которых объединяются пиксели. Сигнал на выходе такого детектора равен сумме сигналов со сработавших пикселей.

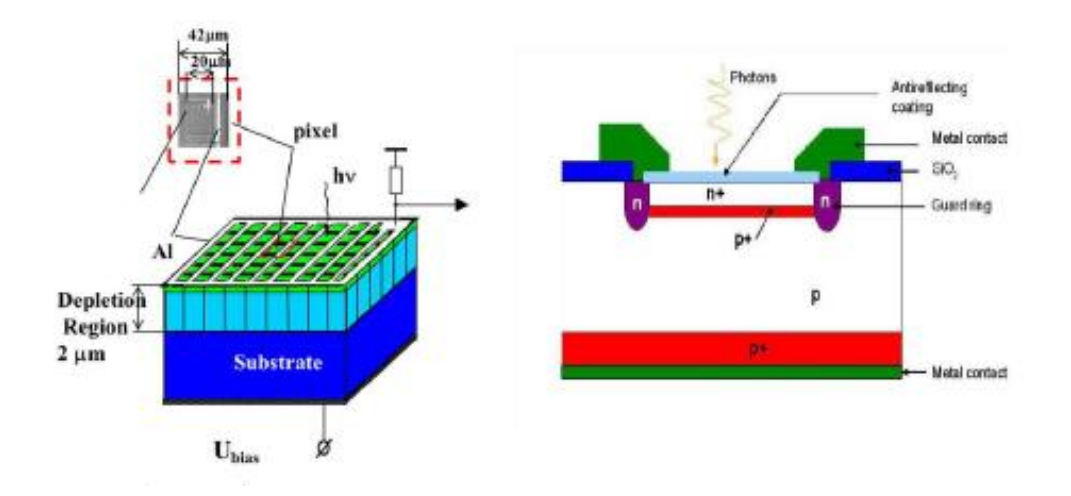

**Риcунок 8**. Схема SiPM.

На платы SiPM установлено 3 термодатчика, с которых считываются данные о температуре.

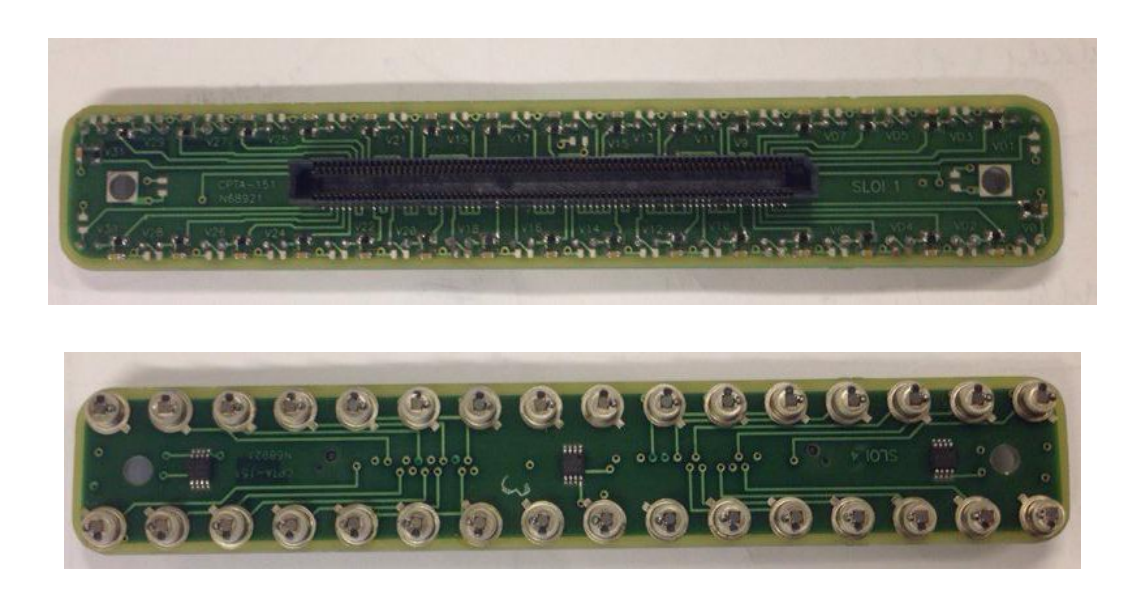

## **Риcунок 9.** Плата SiPM

### <span id="page-10-0"></span>**Эффект Пельтье.**

Эффект Пельтье — термоэлектрическое явление, при котором происходит выделение или поглощение тепла при прохождении электрического тока в месте контакта (спая) двух разнородных проводников. Эффект Пельтье более заметен у полупроводников, это свойство используется в элементах Пельтье.

Причина возникновения явления Пельтье заключается в следующем. На контакте двух веществ имеется контактная разность потенциалов, которая создаёт внутреннее контактное поле. Если через контакт протекает электрический ток, то это поле будет либо способствовать прохождению тока, либо препятствовать. Если ток идёт против контактного поля, то внешний источник должен затратить дополнительную энергию, которая выделяется в контакте, что приведёт к его нагреву. Если же ток идёт по направлению контактного поля, то он может поддерживаться этим полем, которое и совершает работу по перемещению зарядов. Необходимая для этого энергия отбирается у вещества, что приводит к охлаждению его в месте контакта.

При контакте металлов эффект Пельтье настолько мал, что незаметен на фоне омического нагрева и явлений теплопроводности. Поэтому при практическом применении используется контакт двух полупроводников.

Элемент Пельтье состоит из одной или более пар небольших полупроводниковых параллелепипедов — одного n-типа и одного p-типа в паре, которые попарно соединены при помощи металлических перемычек. Металлические перемычки одновременно служат термическими контактами и изолированы непроводящей плёнкой или керамической пластинкой. Пары параллелепипедов соединяются таким образом, что образуется последовательное соединение многих пар полупроводников с разным типом проводимости, так чтобы вверху были одни последовательности соединений (n->p), а снизу противоположные (p->n). Электрический ток протекает последовательно через все параллелепипеды. В зависимости от направления тока верхние контакты

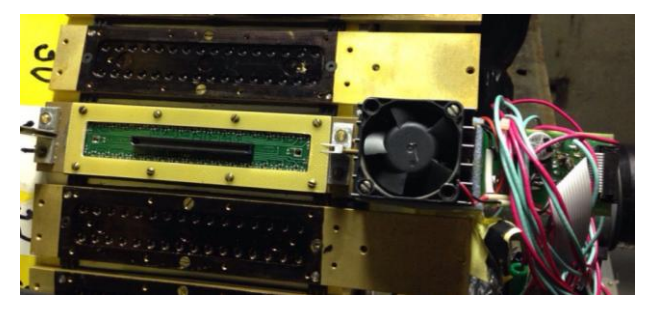

охлаждаются, а нижние нагреваются — или наоборот. Таким образом электрический ток переносит тепло с одной стороны элемента Пельтье на противоположную и создаёт разность температур.

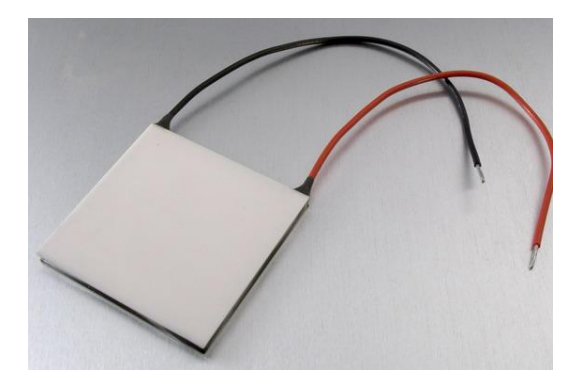

# **Риcунок 10.**Элемент Пельтье

Если охлаждать нагревающуюся сторону элемента Пельтье, например при помощи радиатора и вентилятора, то температура холодной стороны становится ещё ниже. В одноступенчатых элементах, в зависимости от типа элемента и величины тока, разность температур может достигать приблизительно 70 К.

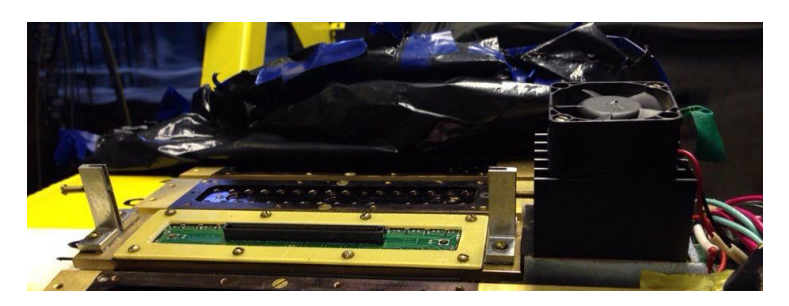

**Риcунок 10.1.**Установка с элементом Пельтье.

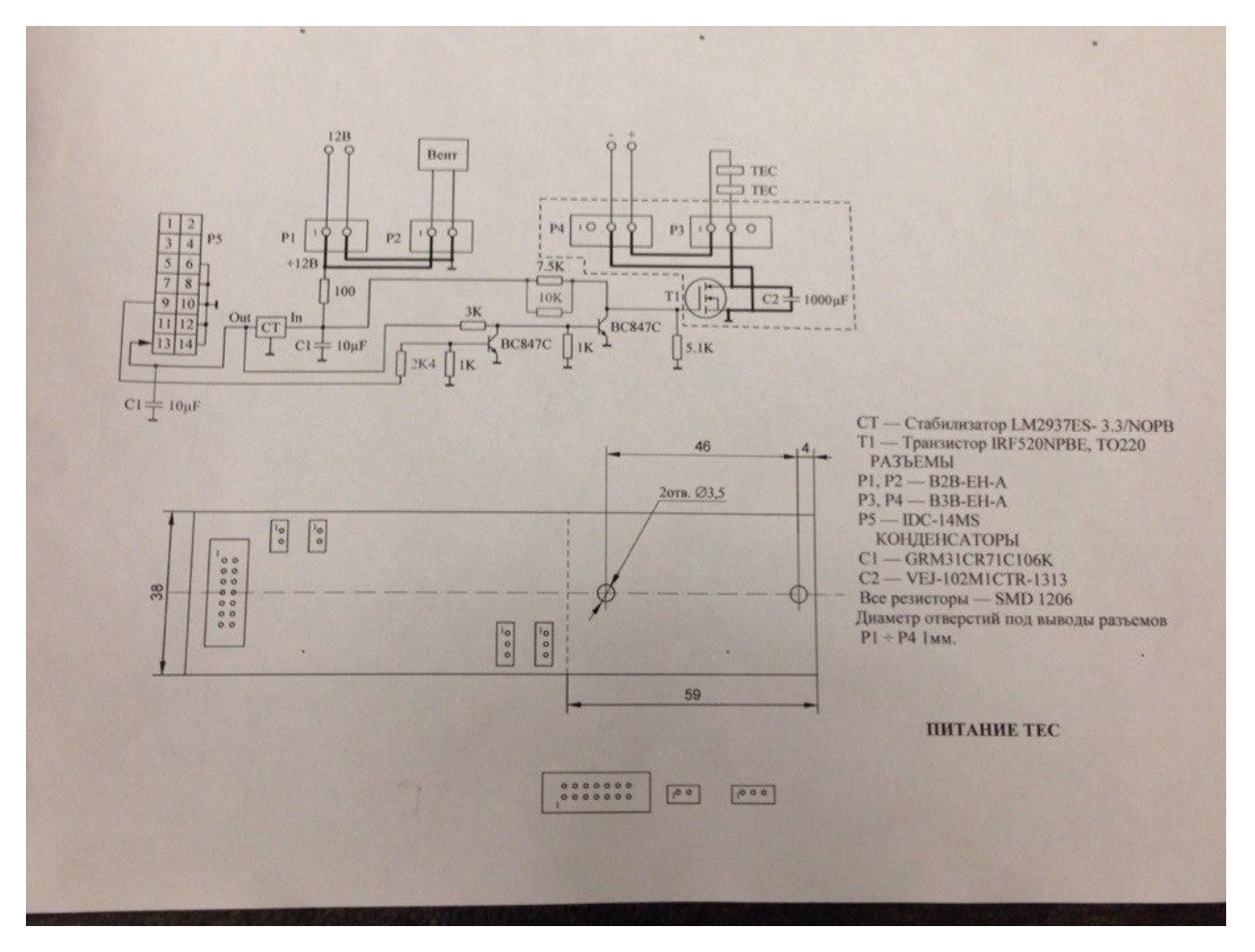

**Риcунок 10.2.** Схема установки с элементом Пельтье.

### <span id="page-12-0"></span>**Осциллограф**

Осциллограф - электронное устройство, позволяющее наблюдать график зависимости амплитуды электрического сигнала от времени.

Для нахождения сигнала использован осциллограф с цифровым люминофором DPO4054B.

#### <span id="page-12-1"></span>**Генератор сигналов**

Генератор сигналов —это устройство, позволяющее получать сигнал определённой природы (электрический, акустический и т.д.), имеющий заданные характеристики (форму, энергетические или статистические характеристики и т. д.). Состоит из источника (устройства с самовозбуждением, например усилителя охваченного цепью положительной обратной связи) и формирователя (например, электрического фильтра).

Для получения сигнала использован генератор сигналов произвольной формы AFG3000C.

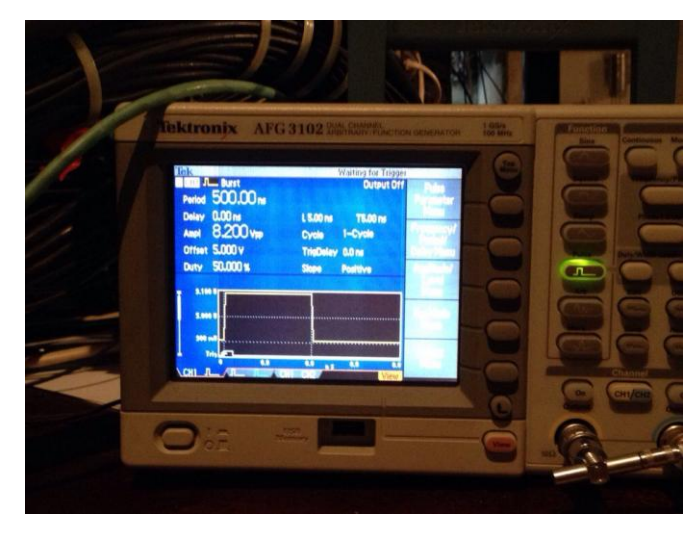

**Риcунок 11.**Параметры генератора сигналов произвольной формы AFG3000C.

Первый и второй канал генератора были синхронизированы.

**Таблица 1.**Параметры для получения сигнала на генераторе сигналов произвольной формы AFG3000C.

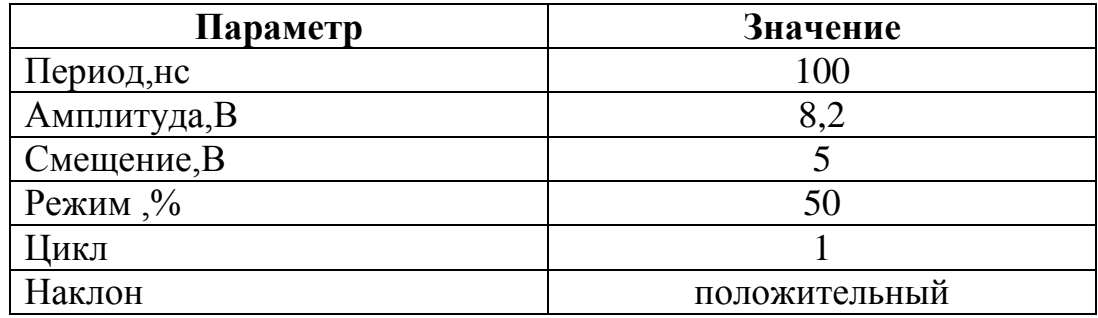

# <span id="page-13-0"></span>**Генератор импульсов**

Генераторы импульсов предназначены для получения импульсов определенной формы и длительности. Они используются во многих схемах и устройствах. А также их используют в измерительной техники для наладки и ремонта различных цифровых устройств.

Для получения импульса использован генератор Г5-54 . Предназначен для формирования импульсов переключаемой полярности длительностью 0,1–1000 мкс частотой следования 0,01–100 кГц и амплитудой 0,003–70 В.

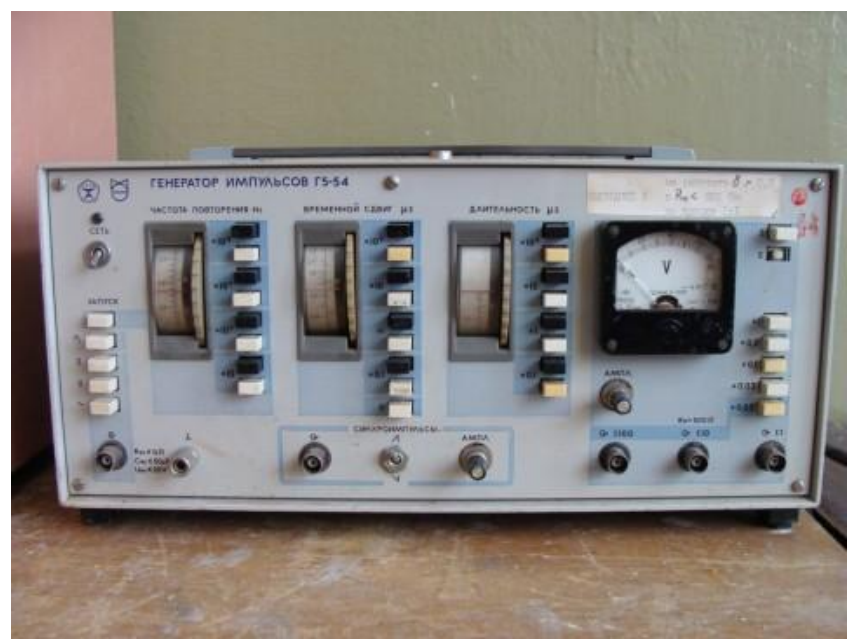

**Риcунок 12.** Генератор импульсов Г5-54 .

**Таблица 2.**Параметры для получения импульса на генератор Г5-54.

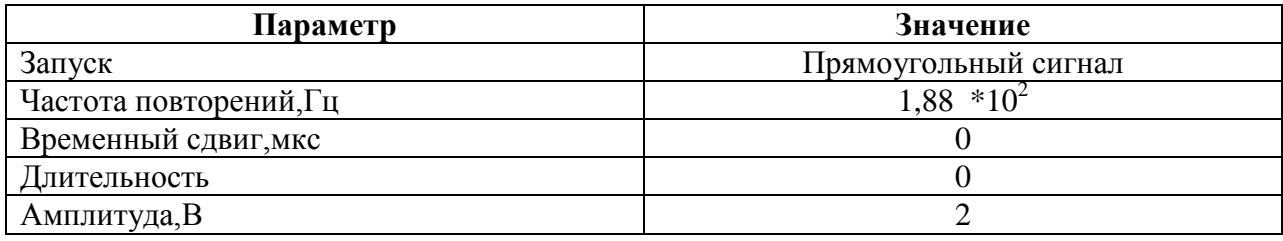

# <span id="page-14-0"></span>**Источники питания**

Источник питания — устройство, предназначенное для

обеспечения различных устройств электрическим питанием.

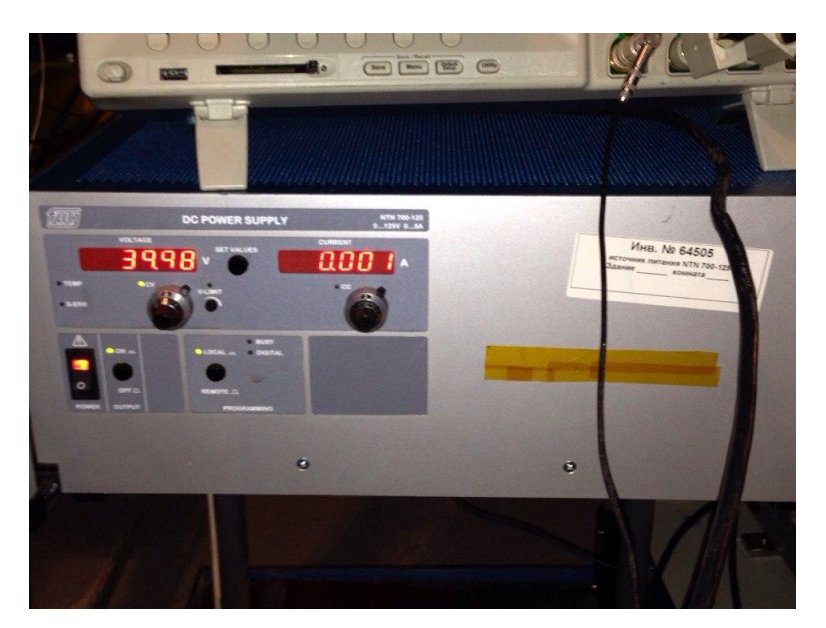

**Риcунок 13.** Источник питания NYN700-129.

**Таблица 3.**Параметры источника питания NYN700-129.

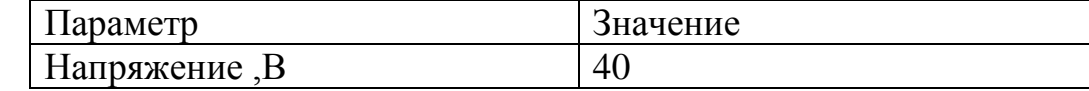

Для питания элемента Пельтье использован источник питания PS603.

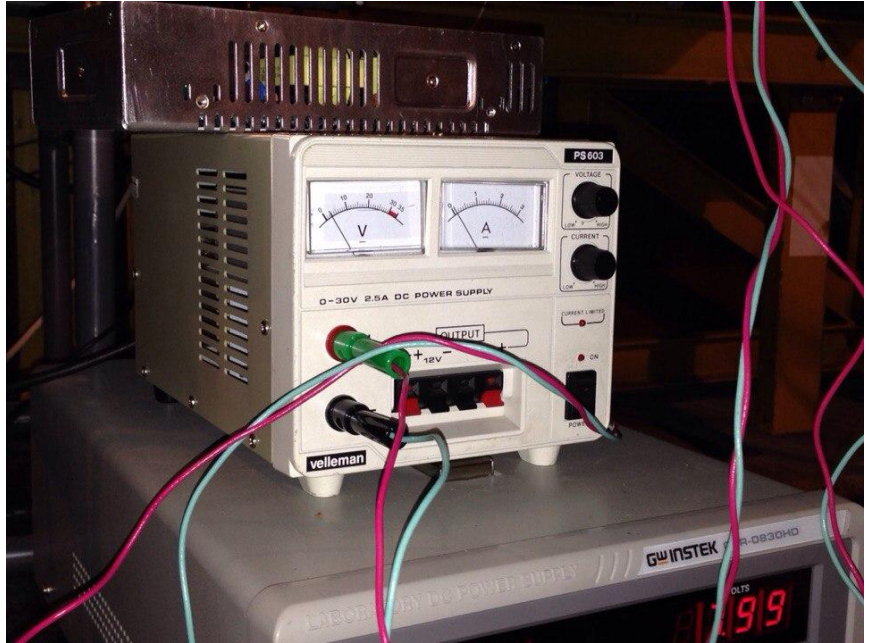

**Риcунок 14.** Источник питания PS603.

**Таблица 4.**Параметры источника питания PS603.

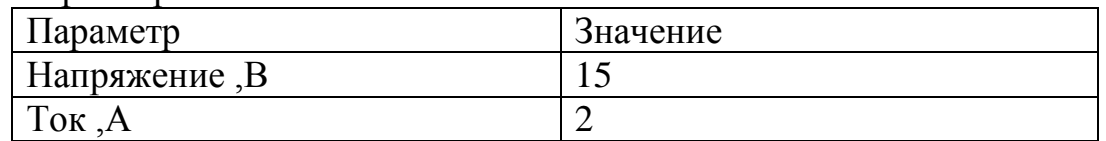

Для питания вентилятора на установке с элементом Пельтье использован источник питания S210-12 с напряжением 13 В.

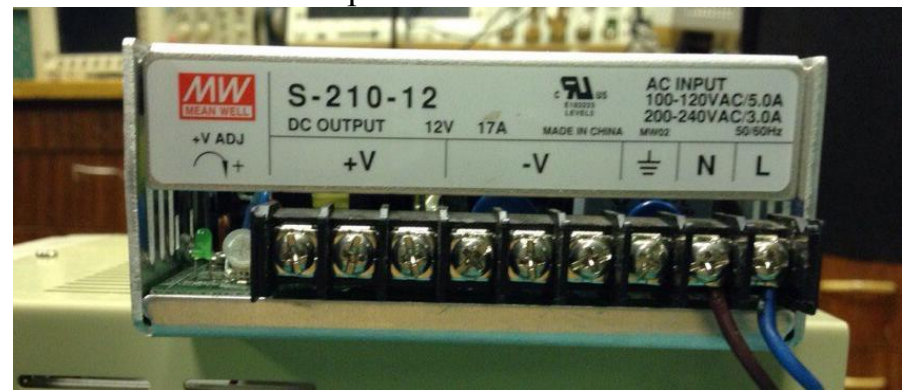

**Риcунок 15.** Источник питания S210-12

Для питания цифровой платы использован источник питания GPR-0830HD.

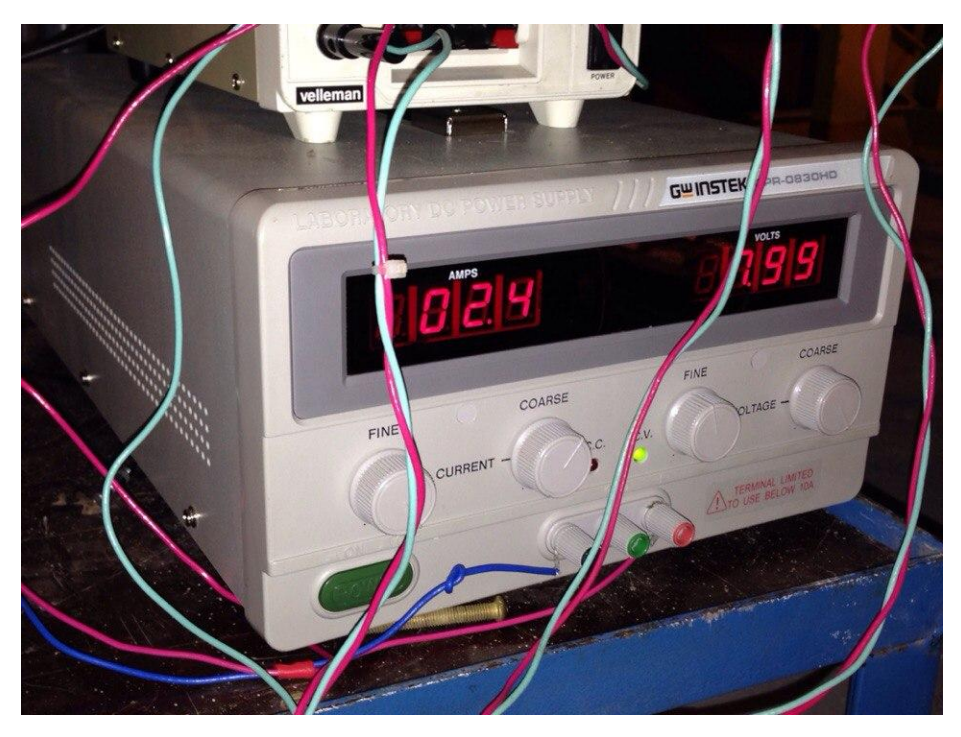

**Риcунок 16.** Источник питания GPR-0830HD.

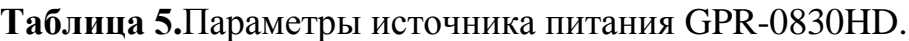

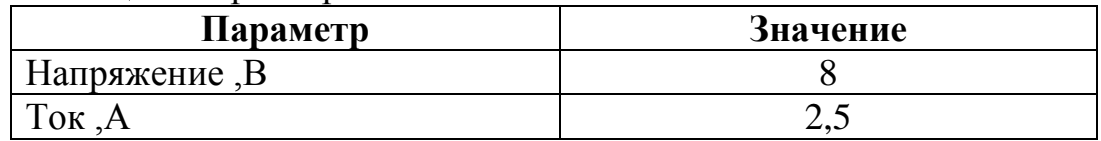

Трехканальный источник ATH-3331 для питания стенда.

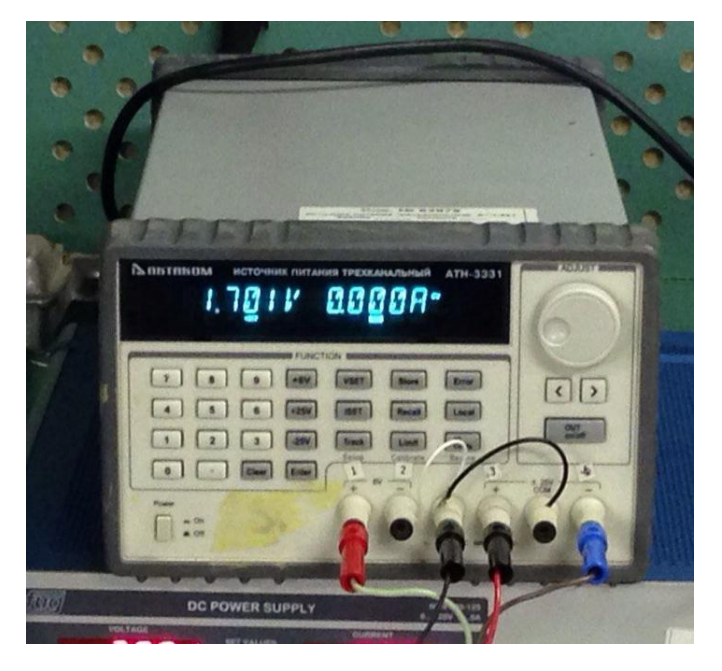

**Риcунок 17.** Трехканальный источник ATH-3331 Трехканальный источник ATH-3331 питания, питающий испытательный стенд

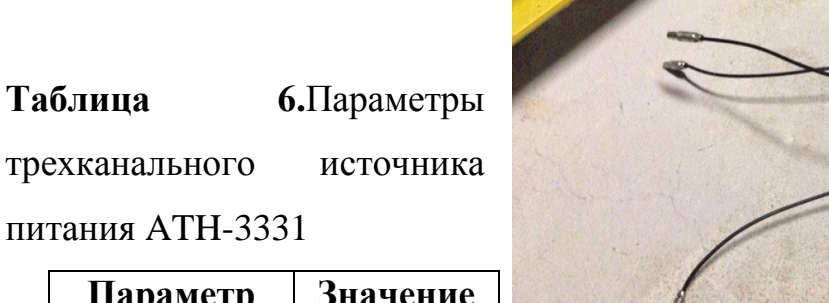

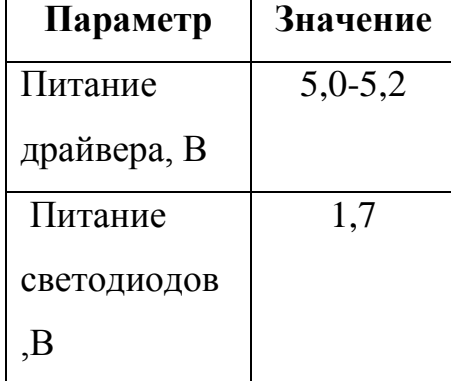

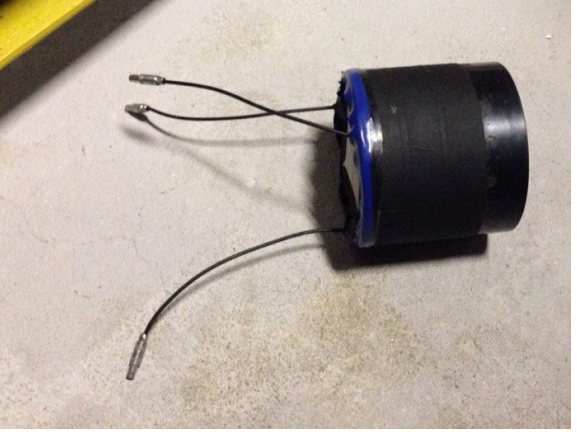

## <span id="page-17-0"></span>**Светодиоды**

Светодиод (LED) — полупроводниковый прибор с электроннодырочным переходом, создающий оптическое излучение при пропускании через него электрического тока в прямом направлении.

Три светодиода собраны в "коробку", два из которых подключены к генератору сигналов AFG3000C.Светодиоды загорались на 50 нс( период 100 нс). Для рассеяния был установлен белый фильтр.

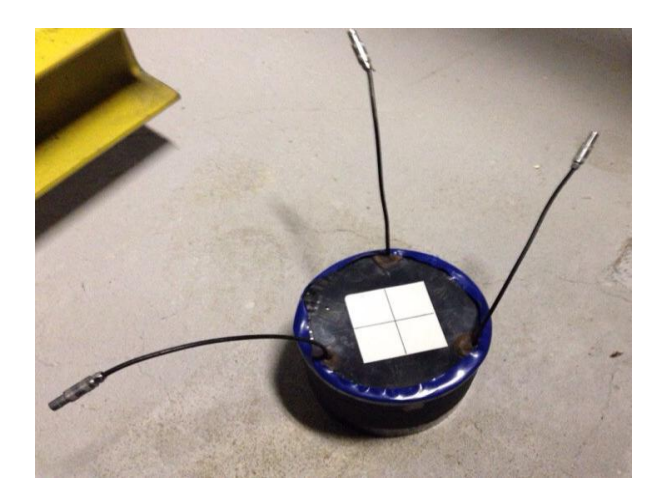

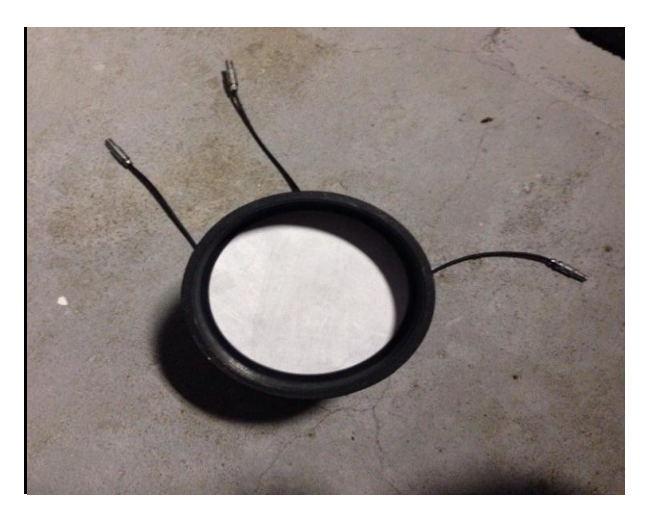

**Риcунок 18.** Устройство содержащая светодиоды (LED) .

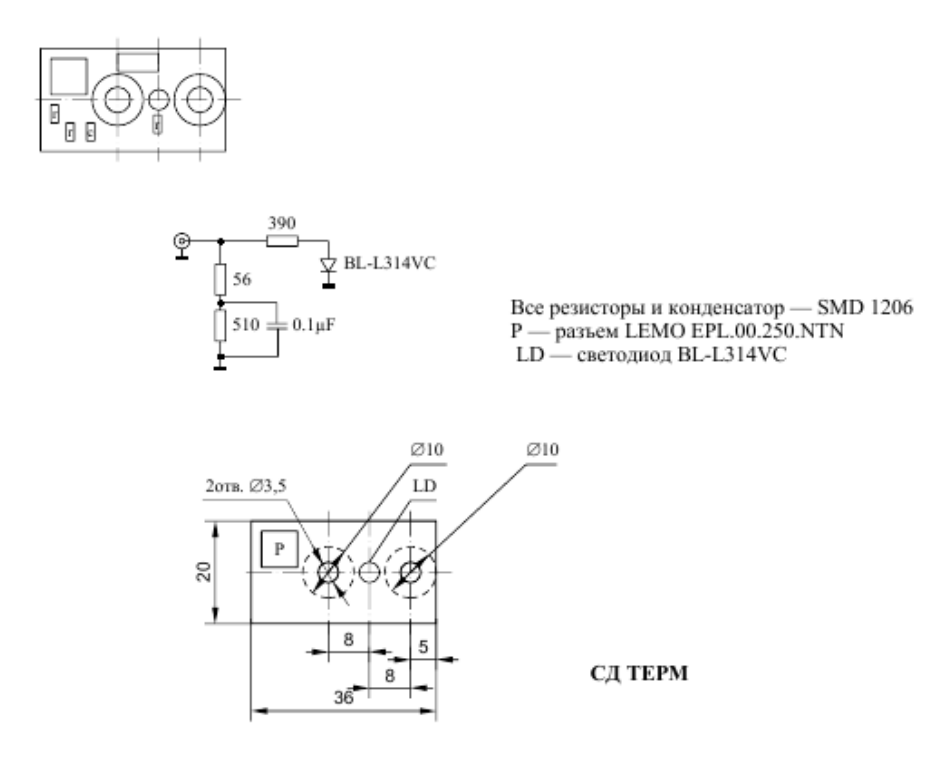

**Риcунок 19.** Схема устройства содержащего светодиоды (LED) .

# <span id="page-18-0"></span>**Результаты проделанной работы**

При работе на активной мишени была использована установка с элементом Пельтье для понижения температуры на латунной пластине . Произведена изоляция Пельтье : при помощи полиуретанового поролона обклеена латунная пластина и плата SiPM ,при помощи картона изолирован поток теплого воздуха, поступающего от вентилятора на плату установки. Изоляция приводит к увеличению падения температуры на 2˚ .

Отключение Пельтье приводит к скачку температур на плате SiPm с 20,5˚ до 25,2˚.Падение температуры при использовании Пельтье составило  $4^{\circ}$ ( с 25,2° до 21,2°). За 15 минут происходит охлаждение ,а за 6 минут нагревание до комнатной температуры.

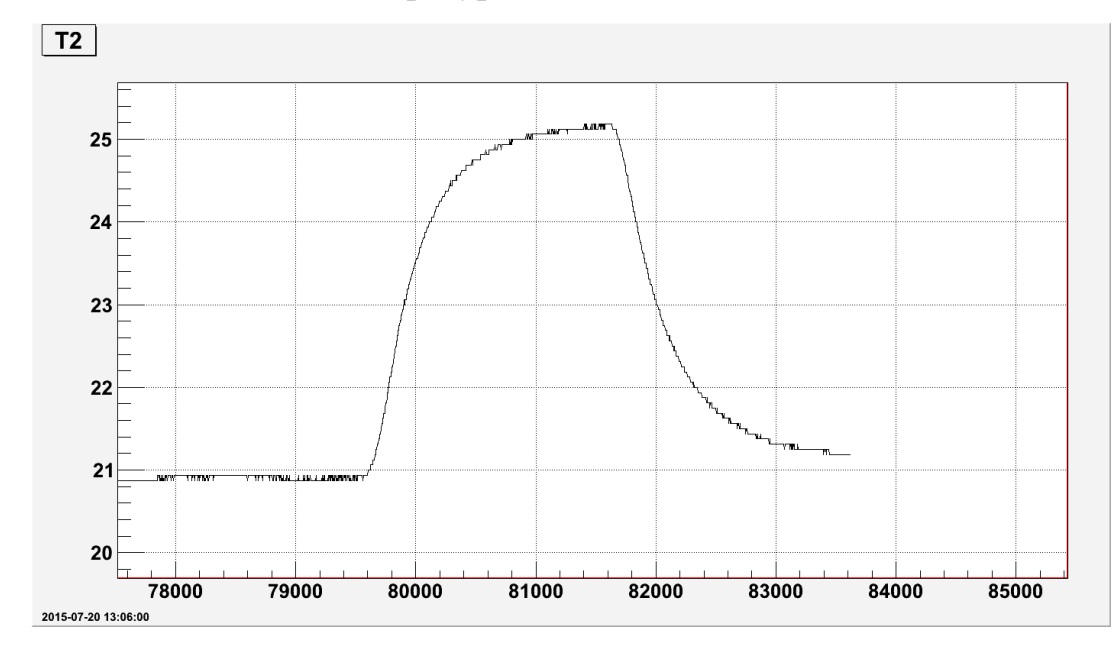

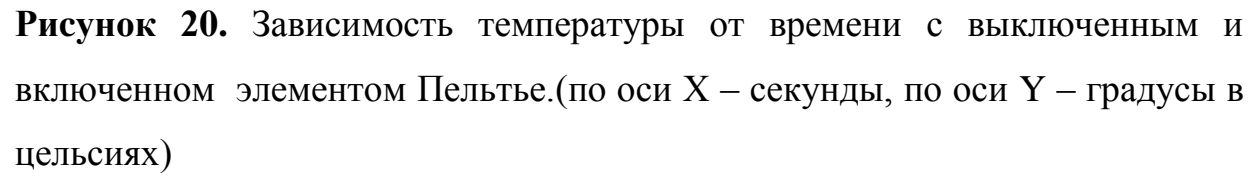

Изоляция привела к тому, что разница температур на датчике 1 и на датчике 2 платы SiPM не значительна.

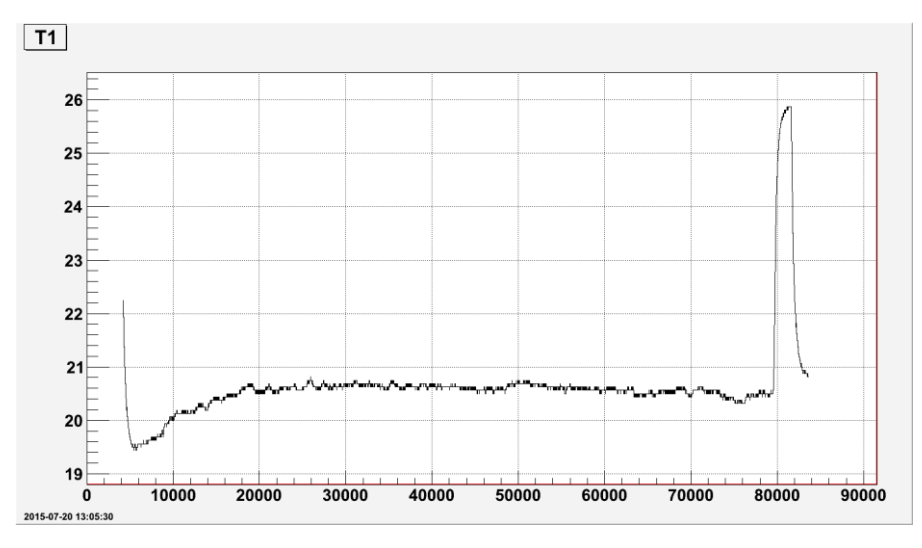

**Риcунок 21.** Зависимость температуры от времени с выключенным и включенном элементом Пельтье на датчике 1

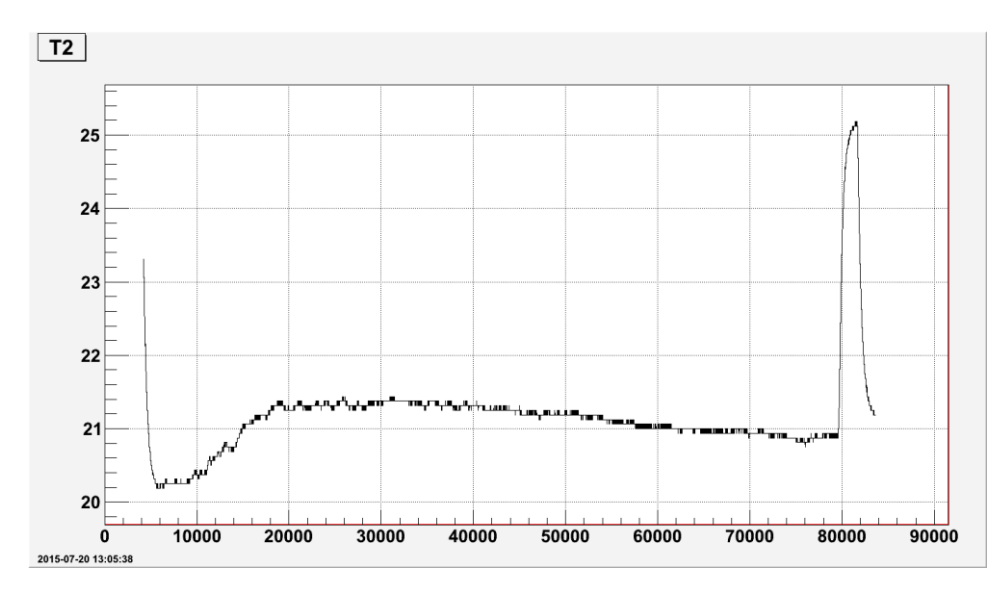

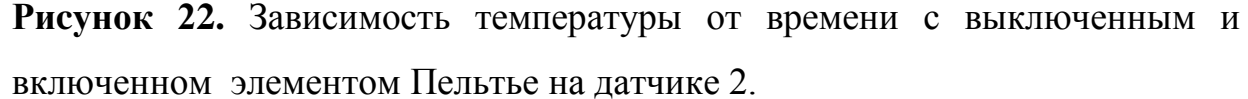

Понижение температуры привело к появлению конденсата на латунной пластине и плате SiPM.

#### **Конденсат**

Точка росы — это температура, до которой должен охладиться воздух, чтобы содержащийся в нём пар достиг состояния насыщения и начал конденсироваться в росу. Точка росы определяется относительной влажностью воздуха. Чем выше относительная влажность, тем точка росы выше и ближе к фактической температуре воздуха. Чем ниже относительная влажность, тем точка росы ниже фактической температуры. Если относительная влажность составляет 100 %, то точка росы совпадает с фактической температурой.

# **Таблица 7.**Опредение точки росы

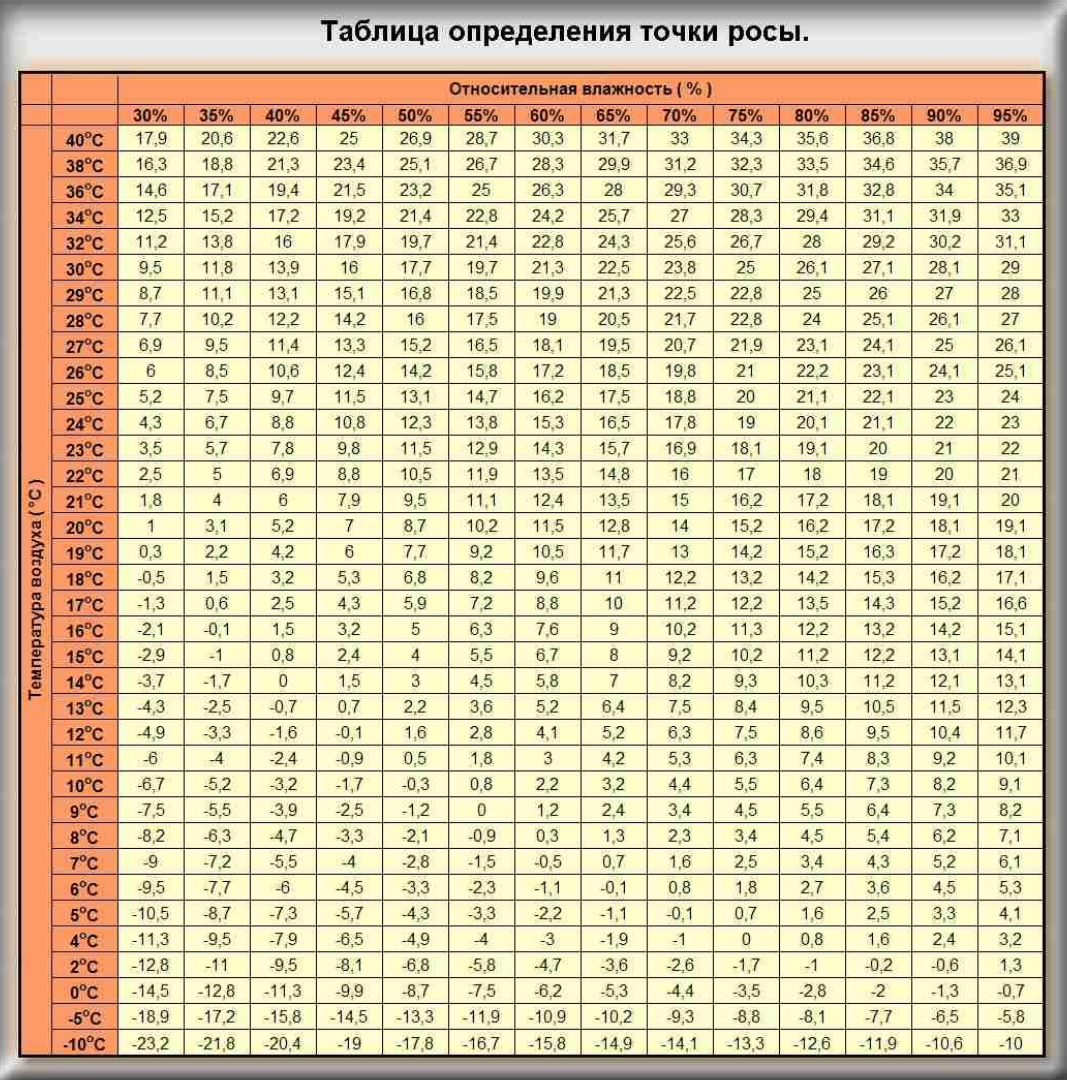

Значения точки росы в °C для ряда ситуаций определяют с помощью психрометра и специальных таблиц. Сначала определяют температуру воздуха, затем влажность, температуру подложки и с помощью таблицы. Точки росы определяют температуру, при которой не рекомендуется наносить покрытия на поверхность.

Гистограммы представляет собой графическое отображение распределения амплитуды сигнала в выборке.

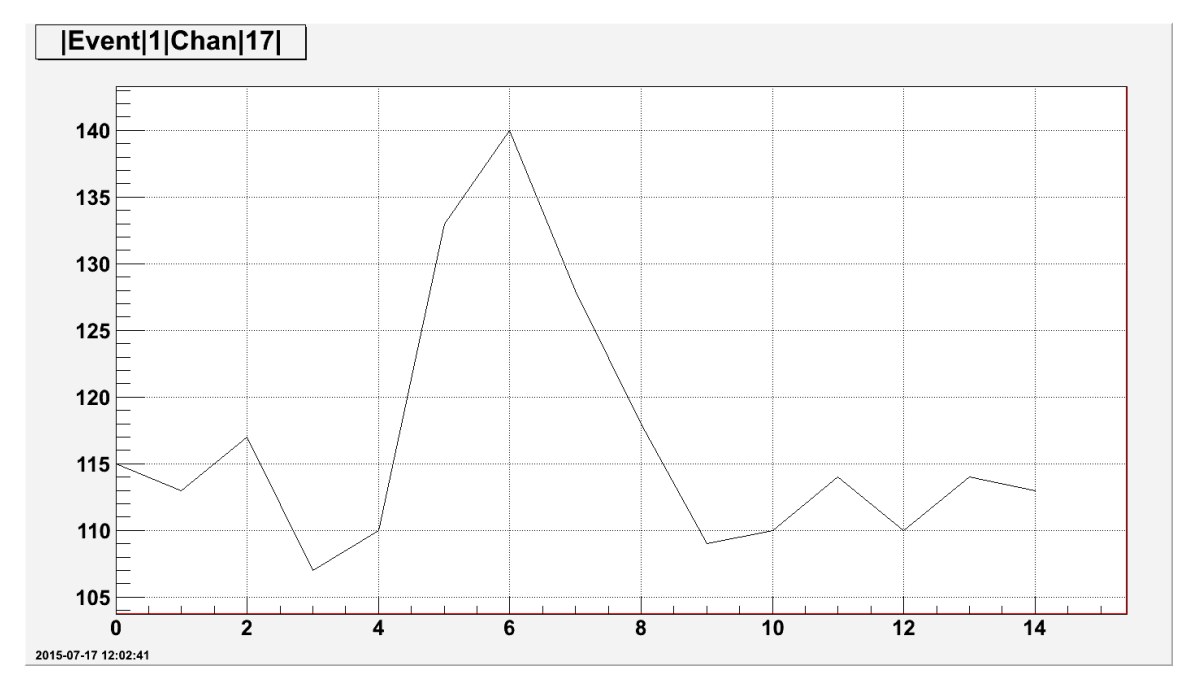

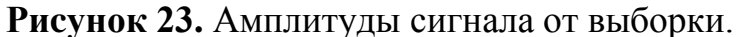

Была подобрана задержка и на данном графике виден одноэлектронный спектр в 6 отчёте и сигнал имеет форму функции Гаусса.

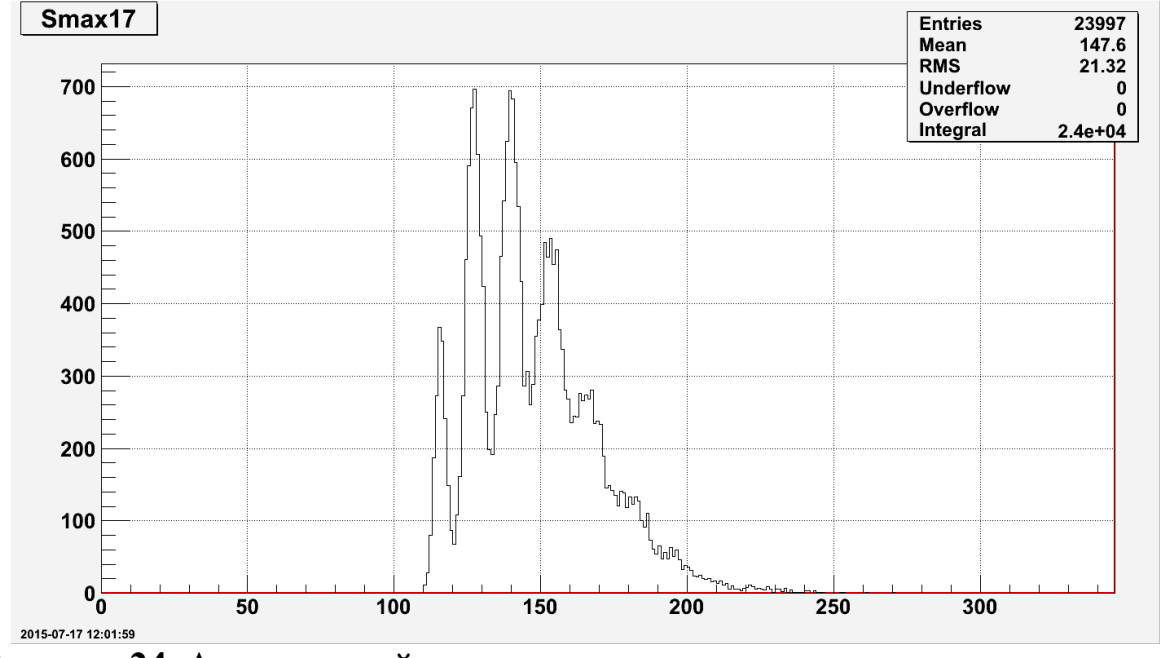

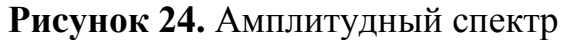

На рис.24 отображена амплитуда сигналов от количества отсчетов, первый пик является пьедесталом, затем следуют одноэлектронные, двухэлектродные и т.д. сигналы .

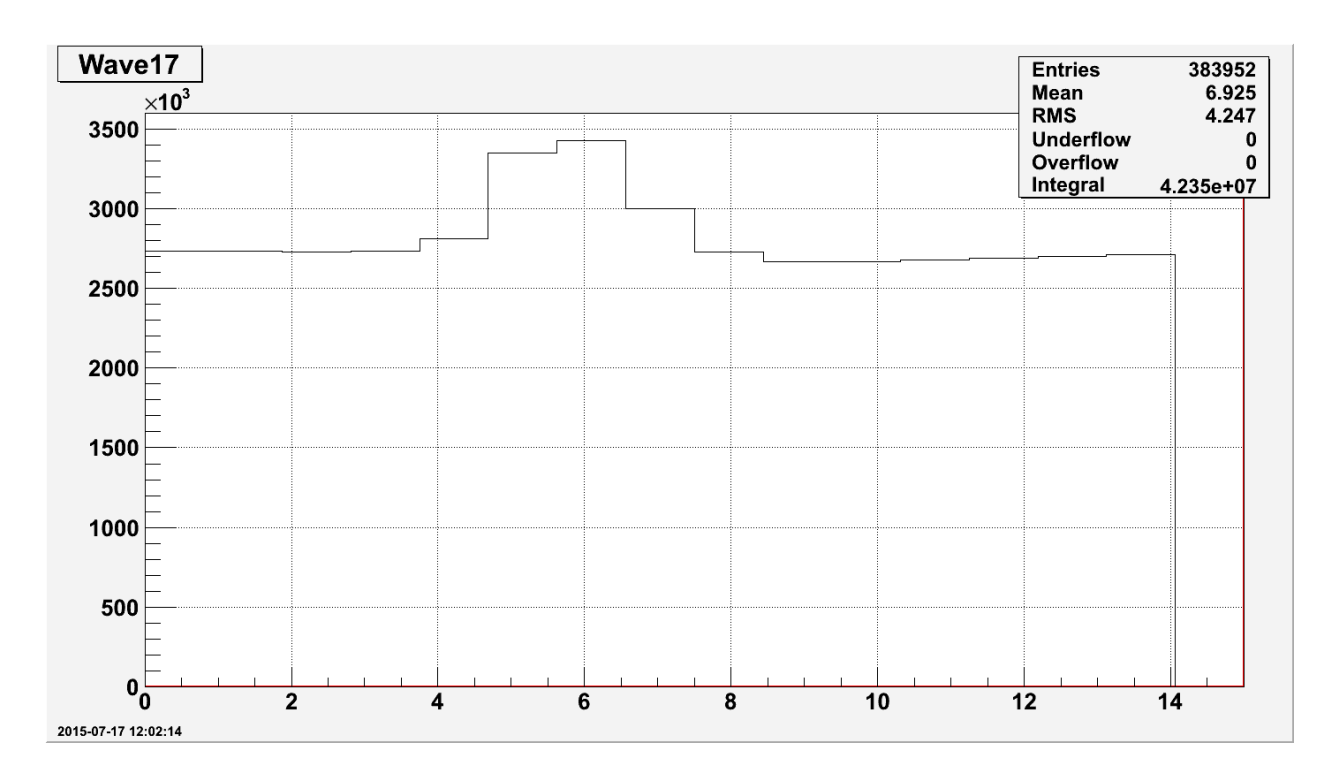

**Риcунок 25.**Усредненный график амплитуды сигнала от номера отсчетов.

Проведены измерения доли пьедестала шумов. Шум(в данном случае тепловой), обусловленный тепловым движением носителей заряда в проводнике, в результате чего на концах проводника возникает флуктуирующая разность потенциалов. (с выключенными светодиодами) и сигналов(с включенными светодиодами) от температуры до( t=23˚С) и после (t=18,7˚С) включения Пельтье. Так же проведены измерения шумов при t=19˚ в импульсном режиме работы Пельтье (на элемент Пельтье в течение двух секунд подавалось напряжение ,а в течение одной секунд отсутствовало. Импульсный режим работы Пельтье задавался при помощи команды echo"peltier:on:off" . Результаты приведены в табл.8

**Таблица 8.**Зависимость доли пьедестала шумов и сигналов от температуры

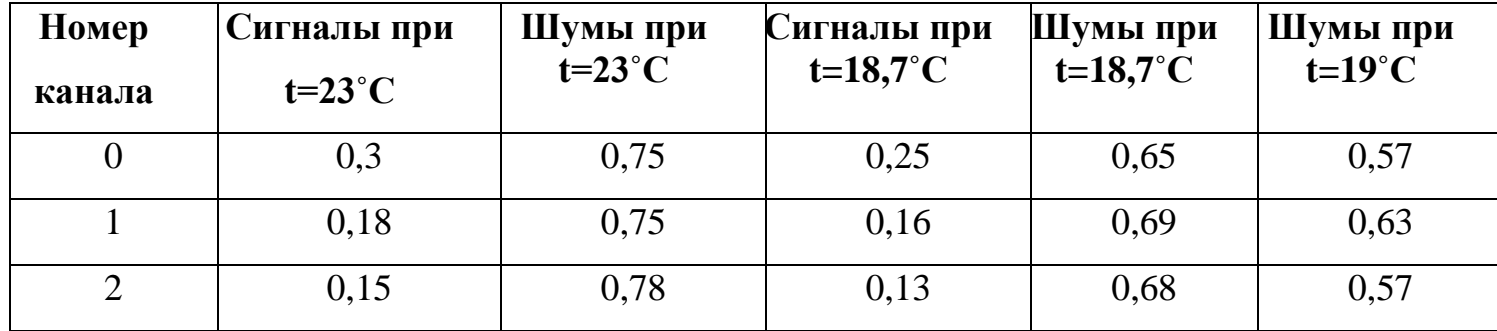

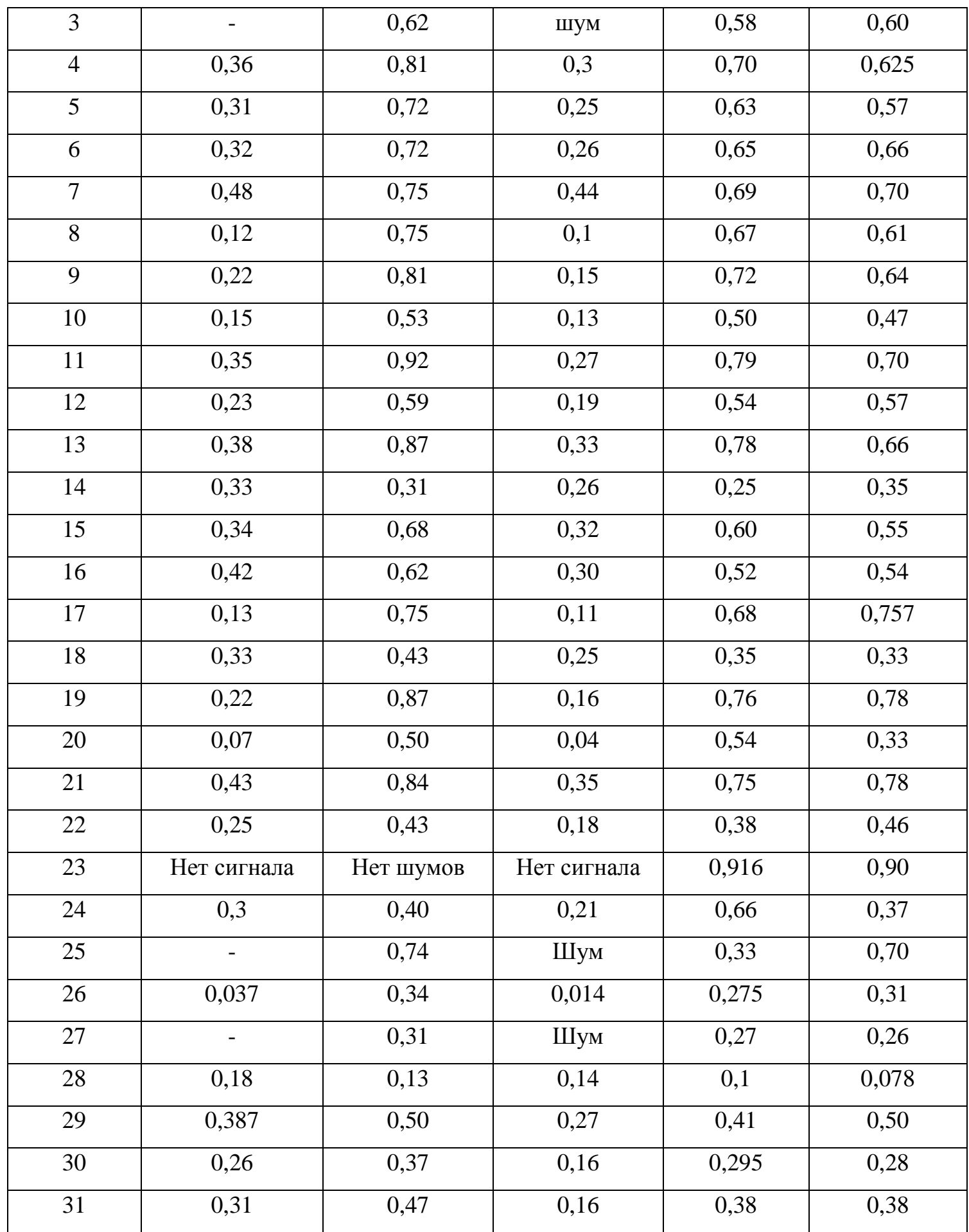

Результаты проверки плат Sipm

Использовались:

1)испытательный стенд;

2)Ноутбук с системой сбора;

3)Цифровая плата 1;

4)Усилитель;

4)Cкрипты по управлению цифровой платой;

5)Драйвер по управлению напряжением на каналах Sipm;

6)Программа для поднятия напряжения.

Настройки:

1)15 выборок;

2)1,5 секунды между cпиллами ;

3)Максимальное время между триггерами;

4)Выставлена задержка так чтобы сигнал 50 наносекунд попадал на 5- 6 выборку (820нс) ;

5)Для построения гистограмм использовалась максимальная 5 или 6 выборка;

6)Напряжение на светодиоде подобрано:

 $+25 = 5$  $+6 = 1.7$ 

 $-25 = -5.2$ 

Метод тестирования заключался в подаче 50 наносекундного светового сигнала в черной герметичной от света коробке на все каналы платы SiPM. Свет на каналах был выровнен глазом. Считывался пьедестал на каждом канале. Далее автоматически в программе поднималось напряжение на каналах SiPM,так чтобы появились одно-двух-трёх электронные спектры.

Поломки каналов:

- канал касается латунной (пробой, пьедестал 0);

- не видно сигнала при максимуме 40V напряжения (сигнала нет);

- слияние пьедестала и сигналов(расстояние между спектрами меньше 5);

- неправильный спектр;

- при поднятии напряжения пьедестала смещается при этом rms ~1,спектров не появляется.

**Таблица 9.** Результаты проверки плат SiPM.

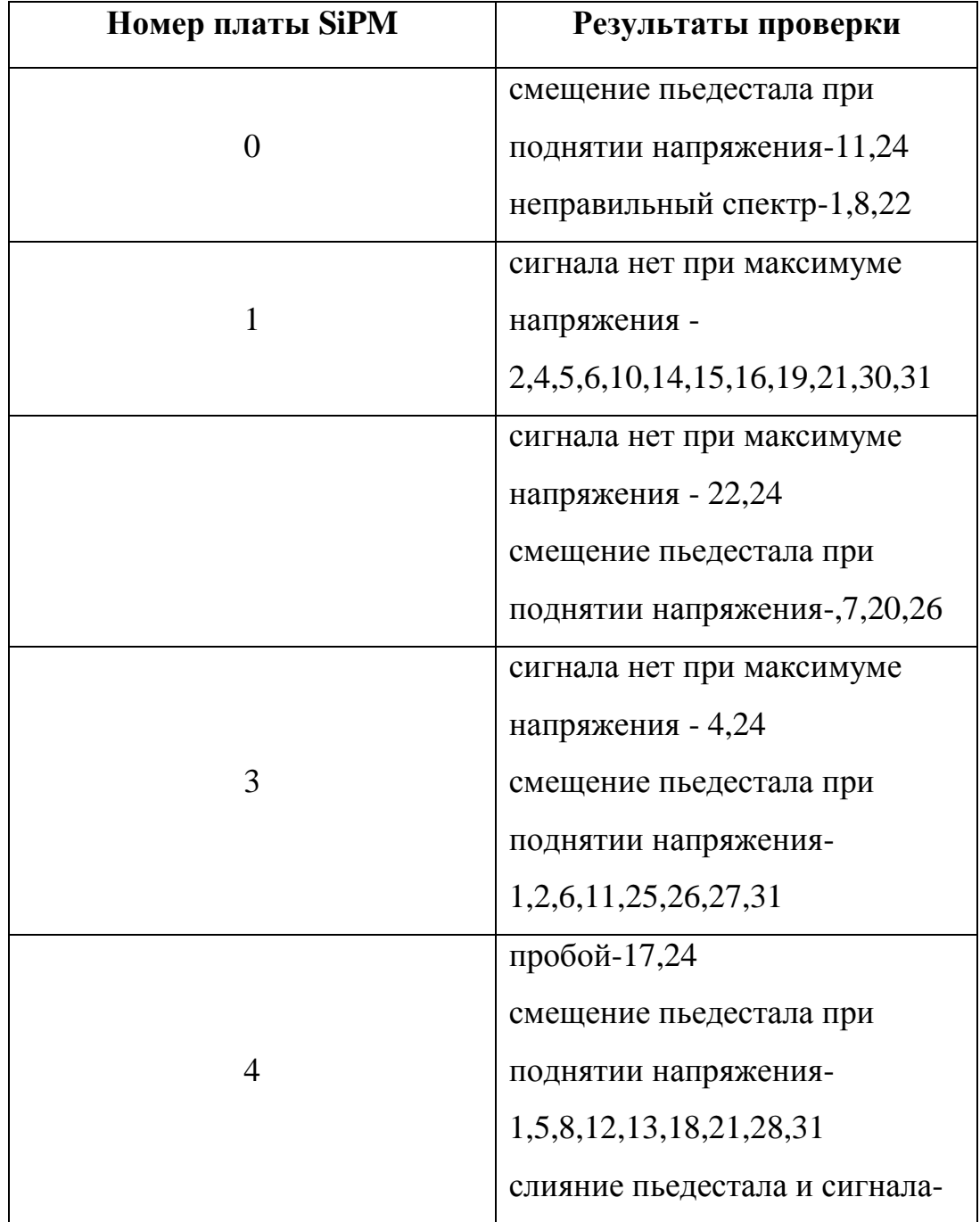

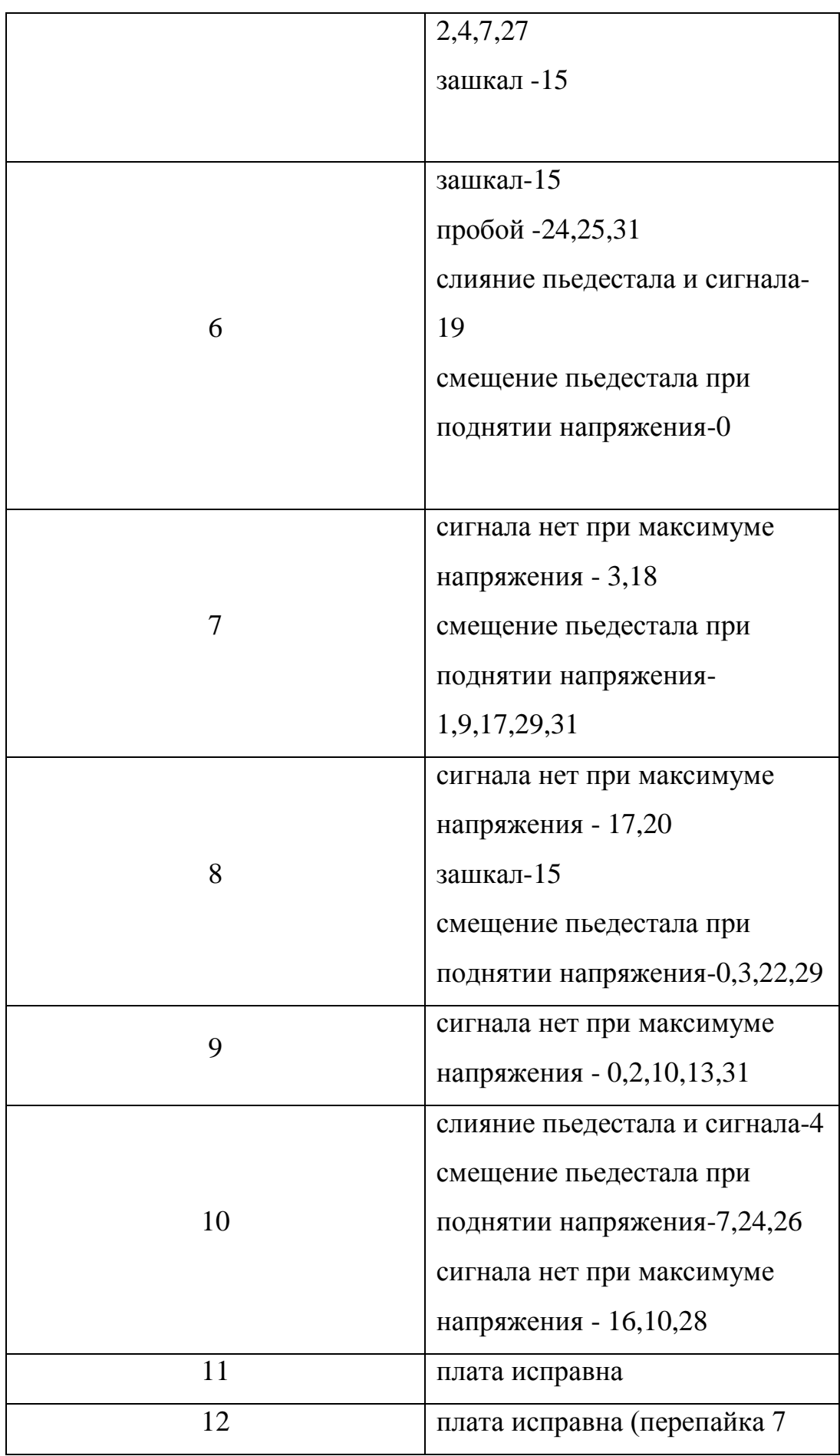

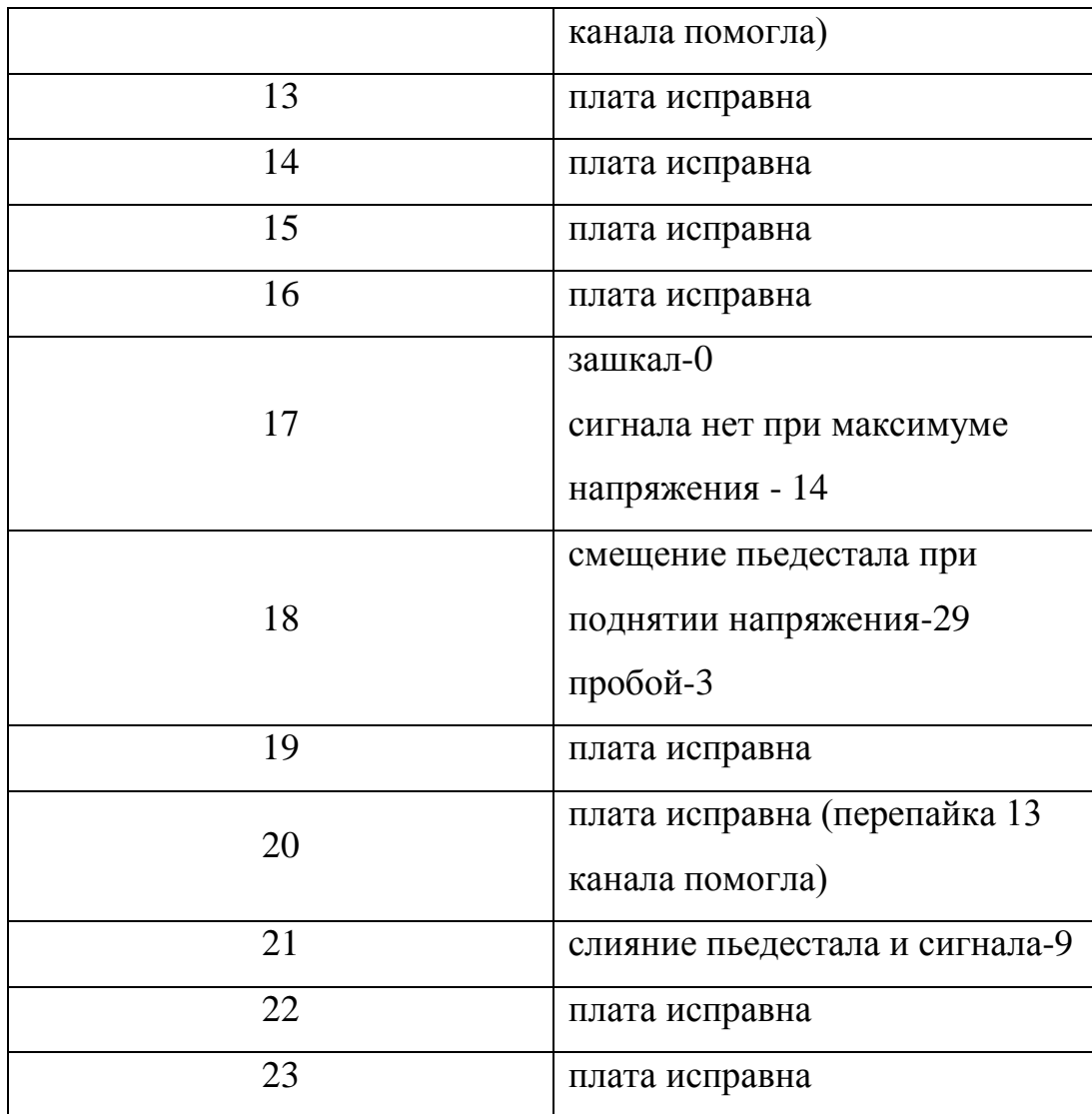

С помощью скрипта подбирается на каждый канал платы SiPM

напряжение для получения хорошего сигнала.

**Таблица 10.** Результаты подбора напряжения для плат SiPM .

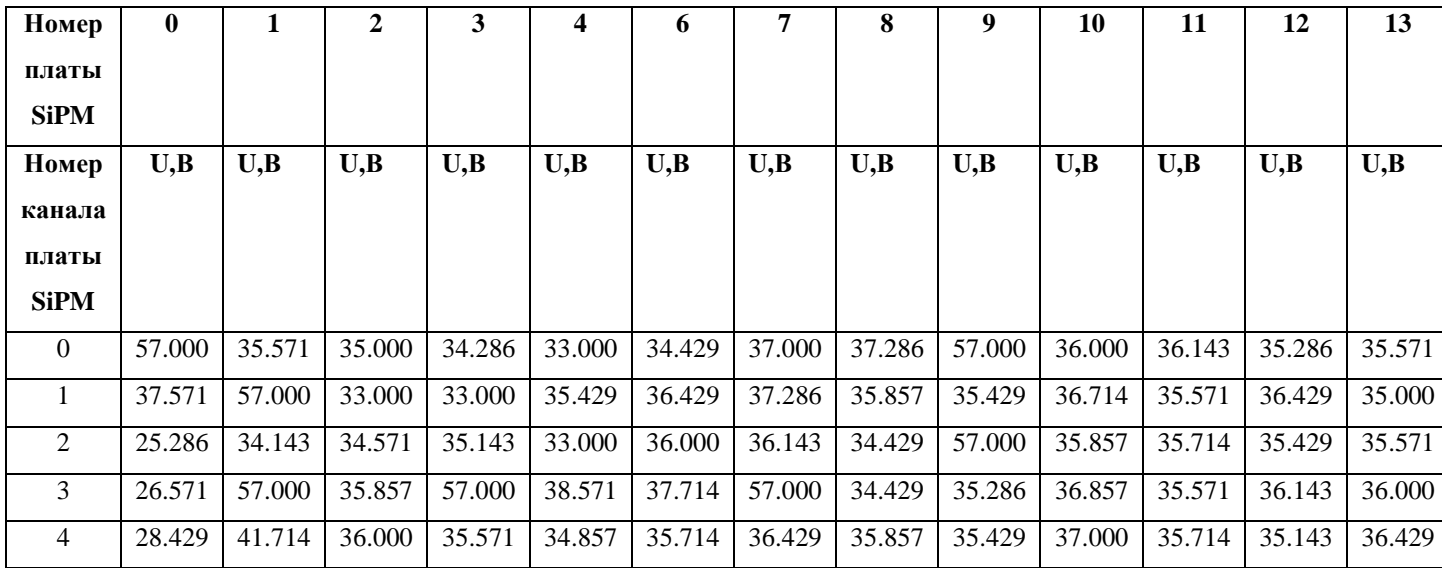

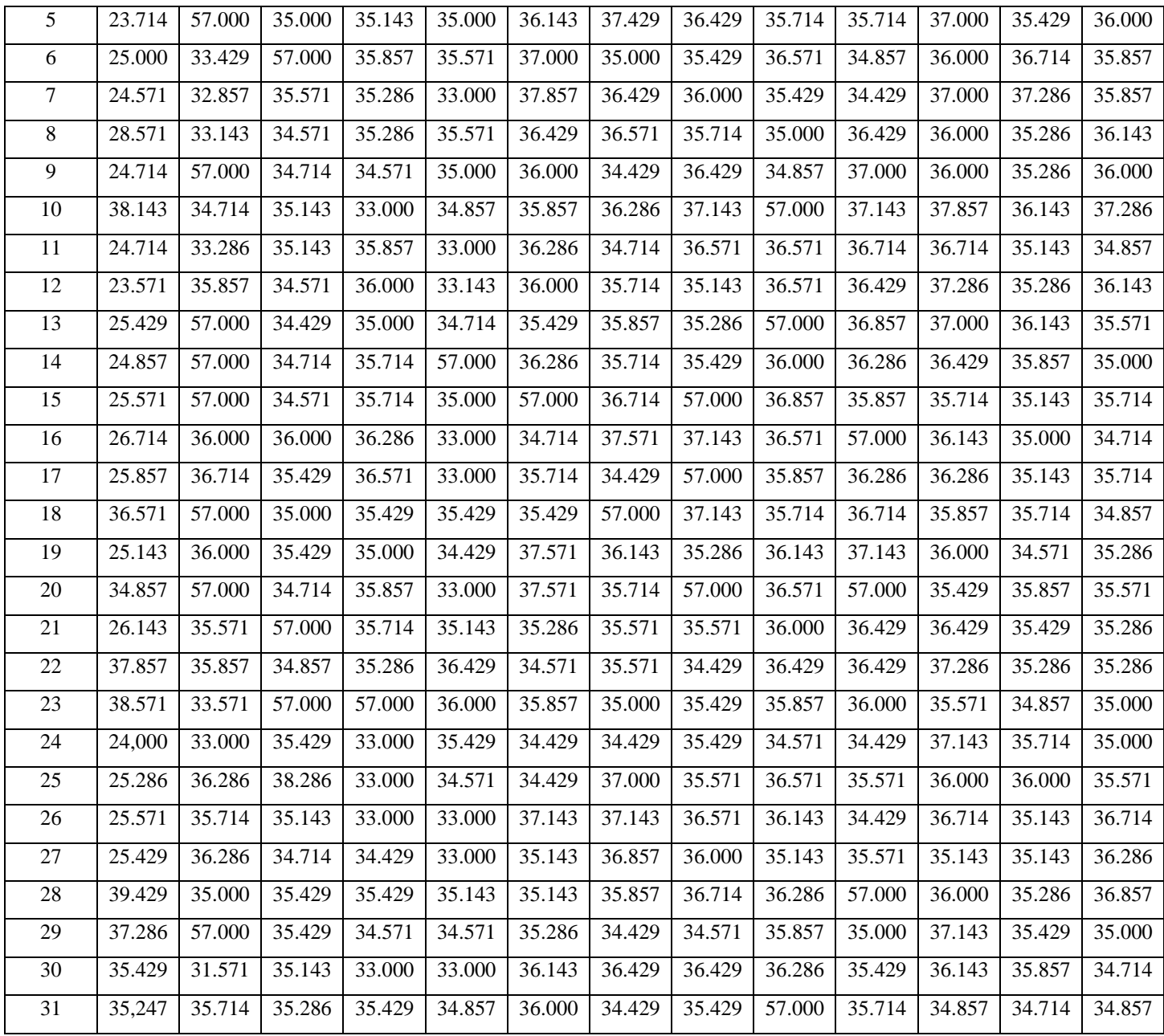

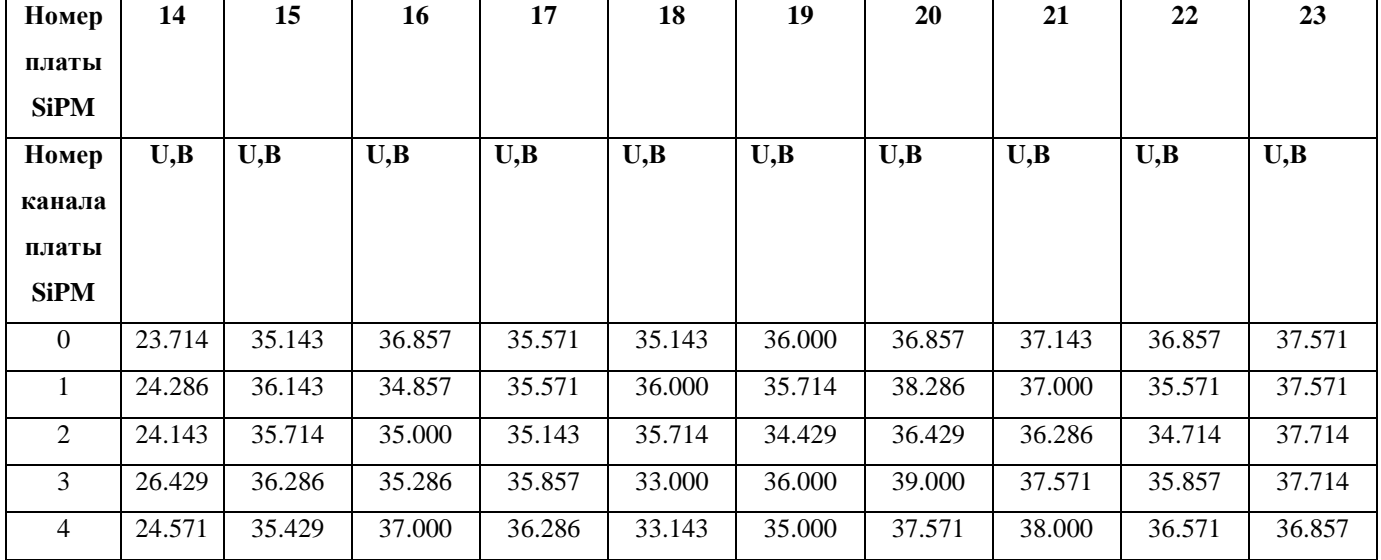

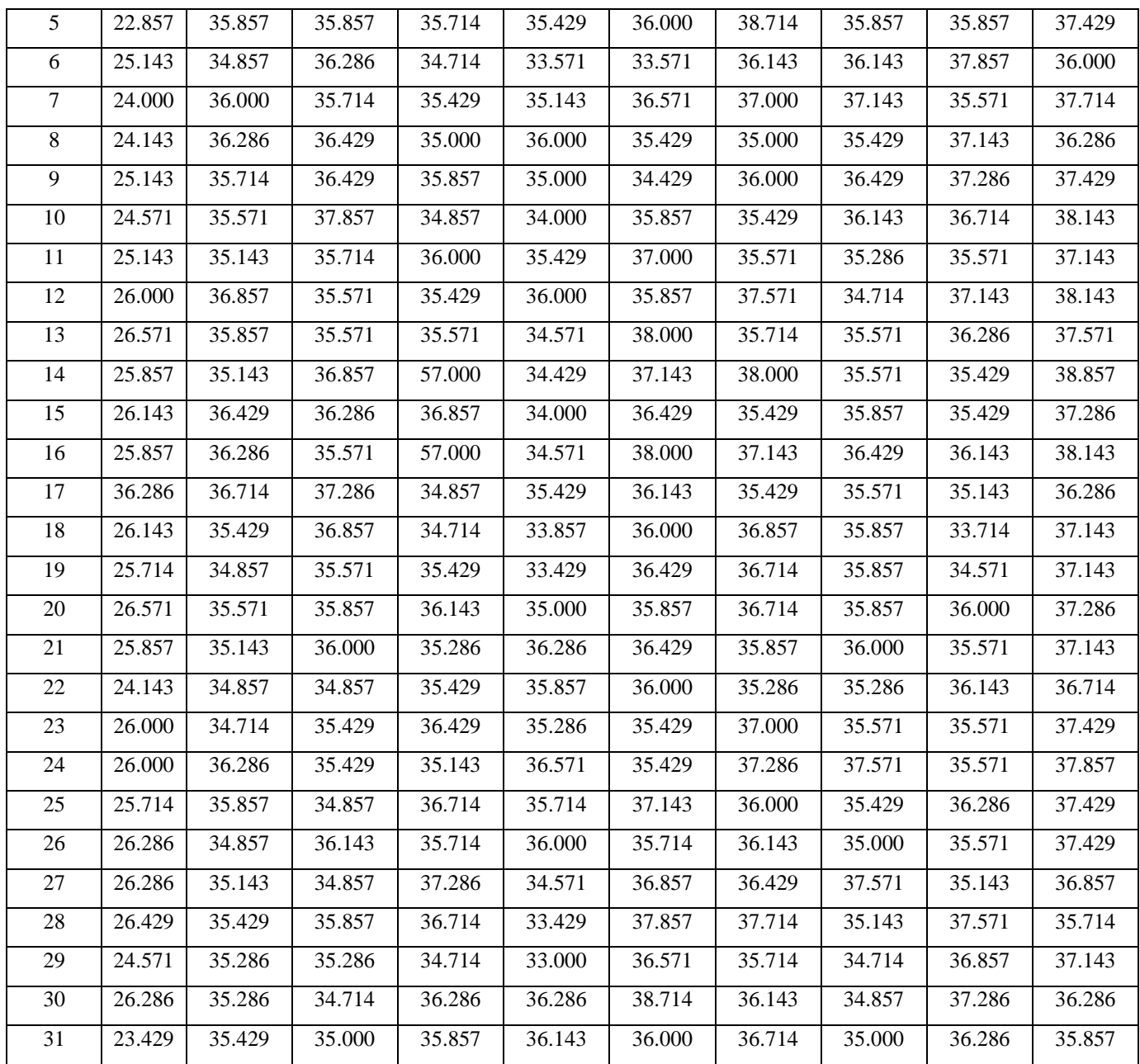

# <span id="page-30-0"></span>**Задержка**

Задержка расчетная :

820 нс(520 с аналогового и 300 с цифрового генератора) .Задержка

c генераторов + 30 нс с LED и +20 задержка с проводов. Итоговая задержка - 0x7B.

Задержка для стенда:

# adc-32atc-ctl -C '0x100 0x04 0x03 0x02 0x88 0xA1 0x53 0x00 0x04

0x00'(53 в шестнадцатиричной = 83 в десятичной)

Задержка для АМ:

# adc-32atc-ctl -C '0x100 0x04 0x03 0x02 0x88 0xA1 0x75 0x00 0x04

0x00' (75 в шестнадцатиричной = 117 в десятичной) запись в программе.

Задержку измеряем в отсчетах АЦП (1отсчет = 25нс)

### <span id="page-32-0"></span>**Заключение**

В ходе производственной практики приобретены базовые навыки работы с осциллографом, источниками питания, генераторами и т.д., изучены основы работы в операционной системе Linux, изучен эффект Пельтье и протестированы платы SiPM.

Результаты :

В процессе проверки плат SiPM были найдены пригодные платы и выявлены проблемы :

неаккуратная пайка SiPM'ов на плату. Эта проблема решается перепайкой/пропайкой плат. Также наблюдается деградация плат.

В ходе работы с установкой с элементом Пельтье удалось понизить температуру установки на 4˚С. Также обнаружен конденсат, от которого не смогли избавиться при помощи изоляции.

### <span id="page-33-0"></span>**Список используемой литературы :**

1. Михасенко .М. Моделирование активной мишени для установки ВЕС. Москва. 2011.

2. Попова.Е.В.Технология SiФЭУ и возможности её применения для регистрации 175 нм фотонов. МИФИ.2012.

3. Кафедра физики высоких энергий [http://www.ihep.ru/pages/main/information/mipt\\_chair/](http://www.ihep.ru/pages/main/information/mipt_chair/)

4. Егиоя А.С.,Огребо А.В. Калибровка вето счетчиков. Томск.2014.

5. Белавин В.С.,Кальницкий Л.Ю. Изучение лавинного фотодиода. Москва. 2014.

6. Кравченко.С. Изучение кремниевого фотодиода для применения в детектроах частиц

# <span id="page-34-0"></span>**Приложение**

#### <span id="page-34-1"></span>**Журнал лабораторных наблюдений**

#### **Ноутбук В.Календарёва.**

0.Подключить плату напрямую или через роутер к ноутбуку. 1.Настроить сеть на ноутбуке для ip 192.168.0.XX a)Зайти под супер пользователя root ввести команду su - пароль g\*\*\*\*\*r б)открыть файл (редактор nano,vi) /etc/conf.d/net Закоментировать институтский ip #: #config\_eth0=( "10.163.2.117 netmask 255.255.0.0 brd 10.163.255.255" ) #routes  $eth0=$ ("default via 10.163.254.254") Откоментировать ip внутреней подсети: config\_eth0=("192.168.0.30 netmask 255.255.0.0 brd 192.168.255.255" ) routes eth0=( "default via 192.168.254.254" ) В)Сделать рестарт сети: esprimo  $\sim$  #/etc/init.d/net.eth0 stop esprimo ~ # /etc/init.d/net.eth0 start 2.Войти на плату по ssh,для этого в терминале ввести команду: ssh -Y root@192.168.0.10 3.На плате настроить 15 выборок для этого ввести команду: for i in 04 03 02 88 A2 4F 00 04; do adc-test write \$i ; done (по умолчанию 16) 4 мкс между триггерами: for i in 04 03 02 8B A1 43 00 04; do adc-test write \$i ; done 8190 триггера: for i in 04 03 02 8B C3 7F 7D 00 04; do adc-test write \$i ; done (по умолчанию 256) 4.Сделать циклический запуск spillov командами: for i in 04 03 02 8B 81 03 06 02 00 04 ; do adc-test write \$i ; done for i in 00 ; do adc-test write \$i ; done Раз в 5 секунд будет гореть огонёк желтый на плате. 5.На ноутбуке в файле:~/local/var/onl/onl-eth-evbd-ADC.conf Записаны параметры платы АМ,например IP он должен совпадать с ip платы на которую мы заходили по ssh(по умолчанию 192.168.0.10) В файле:~/local/var/onl/wrtstate записана стартовая лента для наших целей лучше записать 90000- чтобы отлечить от реальных данных. 6.В другом терминале на ноутбуке ввести команду: onl-mon - мониторирования ССД. Переключать экраны ctrl a 1 (сtrl a 2, ctrl a 3, ctrl a 4) onl-start - старт CCД (появиться файл spill 0 в папке ~/local/var/onl/tmpfs/

```
onl-writed-start - старт записи (появиться файл 90000_001.dst в
      папке /tmp)
      Для выключения onl-writed-stop - остановка записи,onl-stop -
      остановка ССД. Ctrl a и (quit) остановка монитора.
      По ssh на плате - ввести команду отключения 100.
      for i in 100 ; do adc-test write $i ; done
      Выключение циклических спиллов:
      for i in 04 03 02 8B A6 01 04 00 04 ; do adc-test write $i ; done
      Выключить плату.
Инструкция для подачи напряжения питания на SiPM
      1) Подать питание на плату АМ.
      2) На pcbec2 испустить команды:
           cd /home/roger/kalendareff/VES/ActiveTarget/powerpc - перейти в папку с
драйвером и скриптом
            scp AT-voltage-new root@192.168.0.10: - скопировать скрипт,
      выставляющий напряжения, на плату АМ
            scp multi_testmod.ko root@192.168.0.10: - скопировать драйвер
      управления питанием SiPM на плату АМ
      3) Зайти на плату АМ:
             ssh root@192.168.0.10
      Cоздать файл устройства:
      mknod /dev/ass c 253 0
      Убедиться, что файл устройства создан:
      ls -l /dev/ass
      и испустить команды
               insmod multi testmod.ko - загрузить драйвер
            chmod +x AT-voltage-new - присвоить скрипту права на
      исполнение
            \lambdaAT-voltage-new - поднять напряжение на всех 32-х каналах
      Копирование файлов с Ноутбука календарёва(набирать на pcbec2):
      scp kalendareff@192.168.0.30:/tmp/bec90000_006.dat .
      Пароль: g*****r
      ./AT-set-data-format packed # включить упакованный формат
      ./AT-set-data-format nonpacked # включить неупакованный формат
      ./AT-set-adc-threshold-type max # включить отсечение по порогу с
      использованием 
                          # выборки с максимальной амплитудой
      ./AT-set-adc-threshold-type mean # включить отсечение по порогу с 
      использованием
                          # среднего по выборкам 
      ./AT-set-adc-threshold 231 \# установить порог 231 (задаётся в десятичном
      виде)
      Модуль обработки данных событий ( модуль DATA_PROCESS).
      Программирование задержки старта:
      04 03 02 88 A1 3C 00 04
      tz = 01h - 7Fh.
```
если данные с АЦП совпадают по времени с входным триггером, значение tz =40h соответствует совпадению

данных и триггера при приеме в модуль,

tz = 01h соответствует максимальному корректируемому опережению триггера на 62 такта частоты оцифровки АЦП ( около 1,55мкс.),

 $tz = 7Fh$  соответствует максимальному корректируемому отставанию триггера на 63 такта частоты оцифровки АЦП ( около 1,6мкс.);

Квант смещения равен 25 нс.; установка значения tz =00h запрещена; дефолтное значение  $tz = 01h$ .

> Программирование одного порога обработки для всех каналов: 04 03 02 88 С3 hh ll 00 04

hh- 6 старших бит кода порога ( $3F - 00$  (коды  $7F-40$ ));

ll – 6 младших бит кода порога ( 3F – 00(коды 7F-40)).

Программирование порогов для трех каналов с номерами n, n+1, n+2:

04 03 02 88 En hh ll hh ll hh ll 00 04

Программирование порогов для четырех каналов с номерами 1F, 00,

01, 02:

04 03 02 88 FF hh ll hh ll hh ll hh ll 00 04

Программирование типа обработки:

04 03 02 88 С4 4n 00 04

n= 0 — мода обработки -

превышение порога в любом отсчете в выборке ( дефолтная мода);

n= 1 — мода обработки-

превышение порога средним значением для отсчетов в выборке.

Время между spillaми:

1 сек:

for i in 04 03 02 8B A5 41 00 04; do adc-test write \$i ; done 10сек:

for i in 04 03 02 8B A5 4F 00 04; do adc-test write \$i ; done Задачи:

1.Проверить платы SipM – с V и без V.

2.Настроить V для платы SipM на шумах.

3.Настроить генератор

НЕ ВКЛЮЧАТЬ БЕЗ ВЫХОДНОГО СОЕДИНЕНИЯ!!!

ЗАЗЕМЛИТЬ

Настройки:

Выставить порог между триггерами максимум:

for i in 04 03 02 8B A1 7F 00 04; do adc-test write \$i ; done Задержка :

for i in 100 04 03 02 8B 88 A1 52 00 04 00; do adc-test write \$i ; done

Входное миновский сигнал в минус (возле кнопки СЕТЬ)

50 нс

+ нормал

настроить ампл.

Результаты: 1.ЦП – все каналы  $2050+1$ ; 2.Усилитель – все каналы 140+-5; 3.БЕЗ напряжения Sipm Плата №6 – все каналы есть значение как пед с усилителем,раздваивается файл bec90000\_011.dat Sipm Плата №14 – все каналы есть значение как пед с усилителем,раздваивается файл bec90000\_012.dat Sipm Плата получена от Ю.Саломатина – bec90000\_013.dat Аналогично двум предыдущим всё работает нулевых нет. 4. C напряжением Sipm Плата получена от Ю.Саломатина – bec90000\_014.dat Подали из последнего файла run46 (AT-voltage-new).Нулевых каналов нет. Sipm Плата №6 – bec90000\_015.dat файл напряжений AT-voltage-new-6 – пересчет из экселевской таблицы.Раздвоеный пик возле педа. Sipm Плата №14 – bec90000\_016.dat файл напряжений AT-voltage-new-14 – особая 25V=1707 отчётов всем каналам. Раздвоение на малом числе каналов. Нужно повышать V. С генератором: Плата Sipm Саломатина. Включили генератор 64 мкс между триггерами 8000 триггеров,5 сек спилл,10 наносекунд лед сигнал.1 диод. bec $90000$  017.dat – без V на sipm bec90000\_018.dat – V на sipm Плата Sipm Саломатина Включили генератор 64 мкс между триггерами 8000 триггеров,5 сек спилл,10 наносекунд лед сигнал.Подняли V на генераторе диодам и сделали 3 диода. bec90000\_022.dat- V – sipm старое run46 файл напряжений ATvoltage-new bec90000\_023.dat- V – sipm старое run46+250 отчётов (3.5V). файл напряжений AT-voltage-new\_3.5 bec90000\_024.dat изменили файл AT-voltage-new\_3.5 добавили еще 3.5 группе каналов и убавили другим так же аномальным добавили 500 очётов 7V. Отдали платы №6 и #14 Сугоняеву Изменили задержку на 60 тактов ацп. 5.Проверить с/без LED-засветки: bec90000\_036.dat с засветкой файл V AT-voltage-new bec90000\_037.dat без LED-засветки HV AT-voltage-new Нужно повышать на 1V. bec90000\_038.dat c LED-засветкой V AT-voltage-new+1

bec90000\_039.dat без LED-засветки V AT-voltage-new+1 Сигнал 100нс bec90000\_041.dat засветка c LED-засветкой V AT-voltage-new+1 Программы Антона: adc-32atc-ctl -c 'cont-spill mode int' -c 'cont-spill nstarts-loop 8000' adc-32atc-ctl -c 'cont-spill spill on' adc-32atc-ctl -c 'data-process nsamples 15' adc-32atc-ctl -c 'cont-spill spill-dt-loop 2' adc-32atc-ctl -c 'cont-spill start-dt-loop 62' insmod multi\_testmod.ko chmod +x AT-voltage-off chmod +x AT-voltage-new-12 adc-32atc-ctl -C '0x100 0x04 0x03 0x02 0x88 0xA1 0x53 0x00 0x04 0x00' ./AT-voltage-new-12 Результаты 2(счёт каналов с 0): 1.Плата 1 цифровая 15 канал плата, без усилителя зашкал 4095 с усилителем тоже зашкал. 2.Плата Sipm12 – 7 канал не работал. 3.Плата Sipm без номера рабочая. 4.Поменяли цифровую плату плату на 2.Подняли напряжение на LED 3.1V.Плата Sipm без номера.На Sipm напряжение настроенное В.Календарёвым в run46. Файл 1\_15. Напряжение на LED 0V – выключен. Файл 1 16. Cнято напряжение на SIPM – пишем PEDS.Файл 1\_17. 5.Вставили лист бумаги между LED и волокном.Подняли напряжение на LED в 2,9. Плата Sipm без номера.На Sipm напряжение настроенное В.Календарёвым в run46. Файл 1\_18. Канал 24 :  $M = 1.756327648$ Расстояние между пиками 10 отчётов. (всех) Добавили 24 каналу +1V файл 1\_20. расстояние между пиками 20 отчётов 1 и 2 х электронных и педа и 1 электронного 10 отчётов.  $M = 3.203371638$ Файл 1\_26 – источник внешний ON,один усилитель. Файл 1\_25 – источник внешний OFF,один усилитель. Файл 1\_22 – источник внешний ON,плата SIPM 0,напряжение на SIPM off  $\Phi$ айл 1  $23$  – источник внешний ON,плата SIPM 0,напряжение на SIPM ON Файл 1\_27 – источник внешний OFF,плата SIPM 0,напряжение на SIPM off Файл 1\_28 – источник внешний OFF,плата SIPM 0,напряжение на SIPM off,ВЫНУЛИ из ЛАТУНИ.КОД 0 не слали.

Файл 1\_29 – источник внешний ON,плата SIPM 0,напряжение на SIPM

OFF,ВЫНУЛИ из ЛАТУНИ.КОД 0.

Файл 1\_30 – источник внешний ON,плата SIPM 0,напряжение на SIPM ON,ВЫНУЛИ из ЛАТУНИ.КОД 1000 всем.

Файл 1\_31 – внутренний источник ON,плата SIPM 0,напряжение на SIPM OFF,ВЫНУЛИ из ЛАТУНИ.КОД 0 всем.

Файл 1\_32 – внутренний источник ON,плата SIPM 0,напряжение на SIPM ON,ВЫНУЛИ из ЛАТУНИ.КОД 1000 всем.

Резюме: источник питания внешне уменьшает раздвоенность педов первых 9ти каналов,но не убирает её.

Результаты 3:

Латуная плата пролачена – сигнал во всех каналах SIPM.

Файл 1\_33 – внутренний источник,плата SIPM 0,напряжение OFF,код 0 всем.

Файл 1\_34 – внутренний источник,плата SIPM 0,напряжение ON,лед условно равномерные с фильтром калькой напряжение на леде 2.9. Зашкалы.

Файл 1\_35 – внутренний источник,плата SIPM 0,напряжение ON,лед условно равномерные с фильтром калькой напряжение на леде 2. Еще нужно уменьщать свет.

Файл 1\_36 – внутренний источник,плата SIPM 0,напряжение ON,лед условно равномерные с фильтром калькой напряжение на леде 1.7. Файл 1\_37 – внутренний источник,плата SIPM 0,напряжение ON,лед условно равномерные с фильтром бумагой для приклеивания, напряжение на леде 1.7.

На первых канал непонятно что,где раздвоинный пед.

На остальных видны одно,двух,трёх электронные спекты.

Файл 1\_38 – внутренний источник,плата SIPM 0,напряжение ON,лед условно равномерные с фильтром бумагой для приклеивания, напряжение на леде 0.

Файл 1\_39 – внутренний источник,плата SIPM 0,напряжение OFF(команда 0),лед условно равномерные с фильтром бумагой для приклеивания, напряжение на леде 1.7.

Файл 1\_40 – внутренний источник,плата SIPM 0,напряжение OFF(команда 0),лед условно равномерные с фильтром бумагой для

приклеивания, напряжение на леде 0(триггер не подаётся).

Результат: Свет,источник питания диода невлияет никак.При поданной команде 0FF.

Перешли на внешний источник питания – раздвоение педов пропало. Sipm0.

Peds(off):basicSiPm1\_91.root

Signals(on):basicSiPm2\_04.root

Канал 1 – перекаченно напряжение.

Канал 8 – неправильный спектр.

Канал 11 – сдвигается пед на смещение .

Канал 22 – неправильный спектр.

Канал 24 – сдвигается пед на смещение .

Файл с  $V - v$  sipm0 Sipm17 3 канала содраны (1-3). Sipm16 Peds(off):basicSiPm2\_06.root Signals(on):basicSiPm2\_016.root Sipm13 Peds(off):basicSiPm2\_26.root Signals(on):basicSiPm2\_27.root Sipm21 Peds(off):basicSiPm2\_28.root Signals(on):basicSiPm2\_37.root 9 канал пробой – плата большая не влезает в латунную. Ряд каналов стоят криво и на них не попадает свет(сигнала нет): 5,17,21,27,29,30,31 Sipm15 Peds(off):basicSiPm2\_38.root Signals(on):basicSiPm2\_41.root 6 канал пробой – слишком большой sipm 5 канал постоянное смещение peda при увеличении V – криво стоит. Sipm14 Peds(off):basicSiPm2\_42.root Signals(on):basicSiPm2\_47.root Канал 17 при максимуме 40V нету сигнала. Канал 22 – при увеличении V расстояние между пиками меньше 10 слипание peda и сигналов. Канал 30 – при увеличении V расстояние между пиками меньше 10 слипание peda и сигналов. Sipm18 Peds(off):basicSiPm2\_50.root Signals(on):basicSiPm2\_53.root Канал 0 – слипание peda и сигналов. при увеличении V расстояние между пиками меньше 10 Канал 1 - слипание peda и сигналов. при увеличении V расстояние между пиками меньше 10 Канал 2 - слипание peda и сигналов. при увеличении V расстояние между пиками меньше 10 Канал 8 - слипание peda и сигналов. при увеличении V расстояние между пиками меньше 10 Канал 11 - слипание peda и сигналов. при увеличении V расстояние между пиками меньше 10 Канал 12 - слипание peda и сигналов. при увеличении V расстояние между пиками меньше 10 Канал 24 - слипание peda и сигналов. при увеличении V расстояние между пиками меньше 10 Sipm19

Peds(off):basicSiPm2\_60.root Signals(on):basicSiPm2\_62.root Плата большая не влезает в латунную. Канал 1 - слипание peda и сигналов. при увеличении V расстояние между пиками меньше 10 Канал 3 - слипание peda и сигналов. при увеличении V расстояние между пиками меньше 10 Канал 31 – максимум V – один пед с 1 RMS. Sipm1 Peds(off):basicSiPm2\_65.root Signals(on):basicSiPm2\_68.root Каналы на которых при максимуме V не видно сигнала: 2,4,5,6,10,14,15,16,19,21,30,31 Sipm9 Peds(off):basicSiPm2\_69.root Signals(on):basicSiPm2\_71.root Каналы на которых при максимуме V не видно сигнала: 0,11,19,27 Канал 2 неправильный спектр. Канал 15 – смещение при увеличении V педа , rms 1 Канал 30 – расстояние между педом и сигналом меньше 10. Пед и сигнал сливается. Sipm11 Peds(off):basicSiPm2\_72.root Signals(on):basicSiPm2\_74.root Каналы на которых при максимуме V не видно сигнала: 0 Sipm12 Peds(off):basicSiPm2\_75.root Signals(on):basicSiPm2\_77.root Канал 7 пробой – 0 сигнал. Sipm20 Peds(off):basicSiPm2\_78.root Signals(on):basicSiPm2\_80.root Канал 13 при максимуме V не видно сигнала Sipm22 Peds(off):basicSiPm2\_81.root Signals(on):basicSiPm2\_83.root Канал 18 пробой – 0 сигнал. Канал 13 расстояние между сигналом и педом меньше 10. Сигнал и пед сливаются. Канал 24 смещение педа при увеличении V.Cигнала нет. Sipm<sub>23</sub> Peds(off):basicSiPm2\_84.root Signals(on):basicSiPm2\_86.root Обточили платы 19 и 21.

Sipm<sub>19</sub> Peds(off):basicSiPm2\_87.root Signals(on):basicSiPm2\_90.root

Канал 31 при максимуме V не видно сигнала

Sipm21

Peds(off):basicSiPm2\_92.root

Signals(on):basicSiPm2\_94.root

9 Канал пробой – сигнал 0.

17 Канал постоянное смещение педа.

Задачи:

1.Проверить все платы текущем алгоритмом.

2.Сверить V с экселем(run46 для Sipm0).Занести данные о неработающих каналах.

3.Ускорить алгоритм.

4.Перенести spill0 на pcbec2(копировать файл на компьютер с root).

5.Научится находить локальные максимумы и фитировать с помощью root.

6.Находить M.

7.Строить зависимости m(v)- по ним выходить на плато и добавить еще один критерий к алгоритму.

A1(V),где A1 – расстояние между пиками педом и одноэлектронным спектром,одно и двух электронным спектром и т.д.

После перепайки 11 каналов на платах

Sipm 11

0 (замена 173) Sipm 14

17 (замена 167)

Sipm 15

5 (замена 151)

Sipm 17

28,30,31 (замена 129,140,149)

Sipm 19

31 (замена 49)

Sipm 20

13 (замена 34)

Sipm 21

17 (замена 1)

Sipm 22 13,24 (замена 33,25)

Тест:

Sipm17

Peds(off):basicSiPm2\_95.root

Signals(on):basicSiPm2\_97.root

Канал 14 - два педа с rms 1.При подаче V – зашкал.(на

осцилограмме нет сигнала).

Канал 16 – нет сигнала при максимуме V.

Канал 25 – пед сливается с сигналом.расстояние между педом и сигналом меньше 5.

Канал 27 – пед сливается с сигналом.расстояние между педом и сигналом меньше 5.

Sipm11

Peds(off):basicSiPm2\_98.root Signals(on):basicSiPm3\_03.root Sipm<sub>15</sub> Peds(off):basicSiPm3\_07.root Signals(on):basicSiPm3\_09.root Sipm19 Peds(off):basicSiPm3\_10.root Signals(on):basicSiPm3\_13.root Sipm1 Peds(off):basicSiPm2\_65.root Signals(on):basicSiPm2\_68.root Каналы на которых при максимуме V не видно сигнала: 2,4,5,6,10,14,15,16,19,21,30,31 Sipm<sup>9</sup> Peds(off):basicSiPm2\_69.root Signals(on):basicSiPm2\_71.root Каналы на которых при максимуме V не видно сигнала: 0,11,19,27 Канал 2 неправильный спектр. Канал 15 – смещение при увеличении V педа , rms 1 Канал 30 – расстояние между педом и сигналом меньше 10. Пед и сигнал сливается. Sipm18 Peds(off):basicSiPm2\_50.root Signals(on):basicSiPm2\_53.root Канал 0 – слипание peda и сигналов. при увеличении V расстояние между пиками меньше 10 Канал 1 - слипание peda и сигналов. при увеличении V расстояние между пиками меньше 10 Канал 2 - слипание peda и сигналов. при увеличении V расстояние между пиками меньше 10 Канал 8 - слипание peda и сигналов. при увеличении V расстояние между пиками меньше 10 Канал 11 - слипание peda и сигналов. при увеличении V расстояние между пиками меньше 10 Канал 12 - слипание peda и сигналов. при увеличении V расстояние между пиками меньше 10 Канал 24 - слипание peda и сигналов. при увеличении V расстояние между пиками меньше 10 Sipm 14 Peds(off):basicSiPm3\_04.root

Signals(on):basicSiPm3\_06.root Канал 20 – при увеличении V смещение педа на 40 отчётов Канал 22 – при увеличении V расстояние между пиками меньше 10 слипание peda и сигналов. Канал 30 – при увеличении V расстояние между пиками меньше 10 слипание peda и сигналов. Sipm12 7 канал Пробой остался – дело в плате( сохраняется и на воздухе). Содрали канал стал звониться – на перепайку. Sipm 20 Peds(off):basicSiPm3\_16.root Signals(on):basicSiPm3\_18.root Канал 13 - Замена не помогла.(смещение педа,проблема другая). Sipm17 Peds(off):basicSiPm2\_95.root Signals(on):basicSiPm2\_97.root Канал 14 - два педа с rms 1.При подаче V – зашкал.(на осцилограмме нет сигнала). Канал 16 – нет сигнала при максимуме V. Канал 25 – пед сливается с сигналом.расстояние между педом и сигналом меньше 5. Канал 27 – пед сливается с сигналом.расстояние между педом и сигналом меньше 5. Sipm 21 Peds(off):basicSiPm3\_19.root Signals(on):basicSiPm3\_21.root 9 канал пробой остался Sipm 22 Peds(off):basicSiPm3\_22.root Signals(on):basicSiPm3\_24.root Канал 18 пробой остался \*\*\*\*\*\*\*\*\*\*\*\*\*\*\*\*\*\*\*\*\*\*\*\*\*\*\*8 Проверка 7 новых плат с припаяными разъёмами: Sipm 6 Peds(off):basicSiPm3\_27.root Signals(on):basicSiPm3\_29.root Канал 15 – зашкал(пед). Канал 24,25 – пробой – сигнал 0. Канал 0 канал смещение педа Канал 19 слипание сигнала и педа . Канал 31 пробой Перепрошили ЦП 2. Sipm 8 Peds(off):basicSiPm3\_31.root Signals(on):basicSiPm3\_38.root

Канал 2 пробой

Канал 9 пробой

Канал 0 смещение педа

Канал 1 смещение педа

Канал 3 смещение педа

Канал 5 неправильный спектр

Канал 7 смещение педа

Канал 15 зашкал сигнала(но не педа).

Канал 16 смещение педа

Канал 17 смещение педа

Канал 20 смещение педа

Канал 22 смещение педа

Канал 25 смещение педа

Канал 29 неправильный спектр

Канал 30 неправильный спектр

Канал 31 неправильный спектр

\*\*\*\*\*\*\*\*\*\*\*\*

Не работают каналы на ЦП 2 – 2,3,5,13,23.

\*\*\*\*\*\*\*\*\*\*\*\*\*\*\*\*\*\*\*\*\*\*\*\*\*\*\*\*\*\*\*\*\*\*

Поменяли ЦП на 1.(канал 15 не работает на 1рвой).

Sipm 13

Peds(off):basicSiPm3\_49.root

Signals(on):basicSiPm3\_50.root

С 15 тым каналом и всеми остальными всё ок.

Поставили на пилтье :

Peds(off):basicSiPm3\_53.root – пилтье off

Peds(off):basicSiPm3\_54.root – пилтье on

Пробои 0,1,2,11,16,26,29,30

Не работают 0 и 3 тий температурный счетчик.

Плата Sipm16.Пилтье on.

Peds(off):basicSiPm3\_55.root

Нельзя менять напряжение на SIPM и считывать температуру.

Внизу все каналы – без пробоев.

Все выборки из 15ти

Peds(off):basicSiPm3\_59.root – пилтье on

Peds(off):basicSiPm3\_60.root – пилтье off

Signals(on):basicSiPm3\_61.root – пилтье on

Signals(on):basicSiPm3\_62.root – пилтье off

Результат : пьедестал и сигнал не зависит от включения и

выключения пилтье.

Выключили пилтье на 2 часа.

08.07.2015

Проверили данные с выключенным пилтье 14:27 cохранили

температуру

Peds(off):basicSiPm3\_63.root

Signals(on):basicSiPm3\_64.root

14:36 включили пилтье.

15:15 запущен клиент еще раз 15:39 включили пелтье. Signals(on):basicSiPm3\_65.root сразу после включения пилтье включенные свет Signals(on):basicSiPm3\_66.root сразу после включения пилтье выкл свет 16:22 запущен клиент еще раз. Задержка расчетная : adc-32atc-ctl -C '0x100 0x04 0x03 0x02 0x88 0xA1 0x5C 0x00 0x04 0x00' 820 нс(500 с аналогово и 300 с цифрового генератора) задержка генераторами +30 нс лед итоговая задержка 0x7B Signals(on):basicSiPm3\_69.root c новой задержкой 09.08.2015 Переехали на стенд sipm13 тестируем. Peds(off):basicSiPm3\_71.root Signals(on):basicSiPm3\_72.root Всё работает кроме 15го канала. 50 наносекун длительность,8.2 амплитуда задержка: adc-32atc-ctl -C '0x100 0x04 0x03 0x02 0x88 0xA1 0x73 0x00 0x04 0x00' Увидили сигнал кроме 1,3,9,13,25,27,29,31 Signals(on):basicSiPm3\_79.root выключенный пилтье Включили пилтье: 14:00 Signals(on):basicSiPm3\_80.root спектры 14:22 : Signals(on): basicSiPm3\_80.root 10.07.2016: Signals(on): basicSiPm3\_84.root 11:00 Выключили советский генератор(свет погас) пилтье работает. Шумы: basicSiPm3\_85.root темп 20.9 – гигантские шумы(или сбойные сигналы). Плохие каналы с выключенным светом: 5,6,14,15,17,26,27 После отключения пельтье скачок температуры на 4 градуса. 11:15 Шумы: basicSiPm3\_86.root темпера 24.5 Проверка Sipm 13 на стэнде: Peds(off):basicSiPm3\_88.root Signals(on):basicSiPm3\_89.root Работают на стенде все каналы Sipm13 – ставим на солнышко Signals(on):basicSiPm3\_91.root – выкл светодиоды Signals(on):basicSiPm3\_92.root – вкл светодиоды 13.07.2015 12:48 – 23 градуса Signals(on):basicSiPm3\_94.root – вкл светодиоды (5 и 6 выборки)

Signals(on):basicSiPm3\_95.root – выкл светодиоды (все выборки -

шумы) 13:02 – 18.7 градусов Signals(on):basicSiPm3\_96.root – выкл светодиоды (все выборки шумы) Signals(on):basicSiPm3\_97.root – вкл светодиоды (5 и 6 выборки) Припаяли к ЦП1 термодатчик – появился 3тий датчик температуры. Поменяли ЦП1 на ЦП2. Не работает темрмодатчик и на ЦП2 – нулевой на разных платах SIPM поломка усилителя Растояние между сигналами и пьедисталами не зависит от температуры в пределах +-1 отсчёт. Скважность пилтье: время работы пилтье должно быть больше времени отключения. Сумма времён работы и отключения пилтье должна быть не меньше 1 сек.Поэтому шумы видны только при большой статистике. 15.07.2015 Sipm 13 + пилтье осталось на солнышке. Началась проверка каналов плат Sipm после перепайки v5 Необходимо проверить: Полностью платы : 8,16,7,2,10,4,3 Поканально: Sipm 17 – каналы 14,16,25,27 Sipm 12 – каналы 7 Sipm 20 – каналы 13 Sipm 14 – каналы 20,22,30 Sipm 9 – каналы 0,2,11,19,27,30,15 Sipm 18 – каналы 0,1,2,8,11,12,24 Sipm 21 – каналы 9 Sipm 22 – каналы 19 Канал 15 – зашкал(поломка ЦП1). Sipm 6 Peds(off):basicSiPm3\_27.root Signals(on):basicSiPm3\_29.root Канал 15 – зашкал(пед). Канал 24,25 – пробой – сигнал 0. Канал 0 канал смещение педа Канал 19 слипание сигнала и педа . Канал 31 пробой Sipm1 Peds(off):basicSiPm2\_65.root Signals(on):basicSiPm2\_68.root Каналы на которых при максимуме V не видно сигнала: 2,4,5,6,10,14,15,16,19,21,30,31 Sipm 8 Peds(off):basicSiPm3\_99.root Signals(on):basicSiPm4\_01.root

9 канал: Sipm(on):basicSiPm4\_12.root Канал 2 пробой: Смещение педа при увеличении V: 0,3,22,29 Каналы при максимуме V нет сигнала: 17,20 15 – зашкал (из за ЦП). 9 канал починился: Sipm 7 Peds(off):basicSiPm4\_02.root Signals(on):basicSiPm4\_04.root Пробой : 24 Не видно сигнала при максимуме V:3,18 Смещение педа: 1,9,17,29,31 Sipm 2 Peds(off):basicSiPm4\_06.root Signals(on):basicSiPm4\_08.root Смещение педа: 2,7,20,26 Не видно сигнала по максимуме V: 22,24 Sipm 17 Peds(off): basicSiPm4\_13.root Signals(on): basicSiPm4\_15.root 14 при максимуме v – нет сигнала. На плате SIPM ввести команды: # adc-32atc-ctl -c 'cont-spill mode int' -c 'cont-spill nstartsloop 8000' # adc-32atc-ctl -c 'cont-spill spill on' # adc-32atc-ctl -c 'data-process nsamples 15' # adc-32atc-ctl -c 'cont-spill spill-dt-loop 2' # adc-32atc-ctl -c 'cont-spill start-dt-loop 62' # adc-32atc-ctl -C '0x100 0x04 0x03 0x02 0x88 0xA1 0x53 0x00 0x04 0x00' # insmod multi\_testmod.ko Для пилтье: # echo "temp:1" > /dev/ass # echo "peltier:on" > / /dev/ass # ./at-server-powerpc